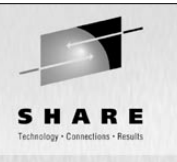

# **File Solutions Using Samba**

Michael MacIsaac - IBM - mikemac@us.ibm.com Tuesday February 25th, 3:00 PM SHARE Session 9325

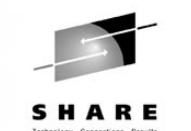

### **Abstract**

Many Samba presentations focus on Samba and the basics of file serving. This presentation focuses on solutions and assumes a working knowledge of Samba. Therefore some of the more advanced features and Samba can be addressed. The solutions described include enough examples so you should be able to go back home and try each one. The issues and solutions addressed are:

- Samba political boundaries Will the Windows administrator reset my Samba trust?
- Samba installation (distributor/custom RPM, .tar.gz), start-up script and SWAT
- Using winbind for authentication
- Using LDAP for authentication OpenLDAP, others
- Using [homes] and automatic user creation for low maintenance
- Sharing files in teams
- Permissions and ACLs
- Data migration issues Windows workgroups, Windows domains, Novell Netware

## **Outline for this hour**

- Introductions and overview of Samba
- Samba solutions!
	- Simple file serving
	- Set up SWAT
	- Set up a logical volume
	- Authenticate via winbind
	- Include an adduser script
	- Authenticate via OpenLDAP
	- Share files read/write in teams
	- Set up a z/VM front end
	- Set up a time server
- Migration and coexistence
- Performance
- Documentation and resources

## **Introductions - Who am I?**

- Michael MacIsaac
	- 16 years with IBM
		- $\bullet$  10 years programmer (Fortran, C, C++)
		- $\bullet$  6 years with S/390
	- Led teams to produce redbooks in 2001:
		- Linux on zSeries and S/390: Distributions
		- Linux on zSeries and S/390: ISP/ASP solutions
	- zSeries Linux technical support
		- Talk to customers, client reps
		- Teach IBMers and Business Partners
	- Linux (open source/freeware) advocate
	- e-mail mikemac@us.ibm.com

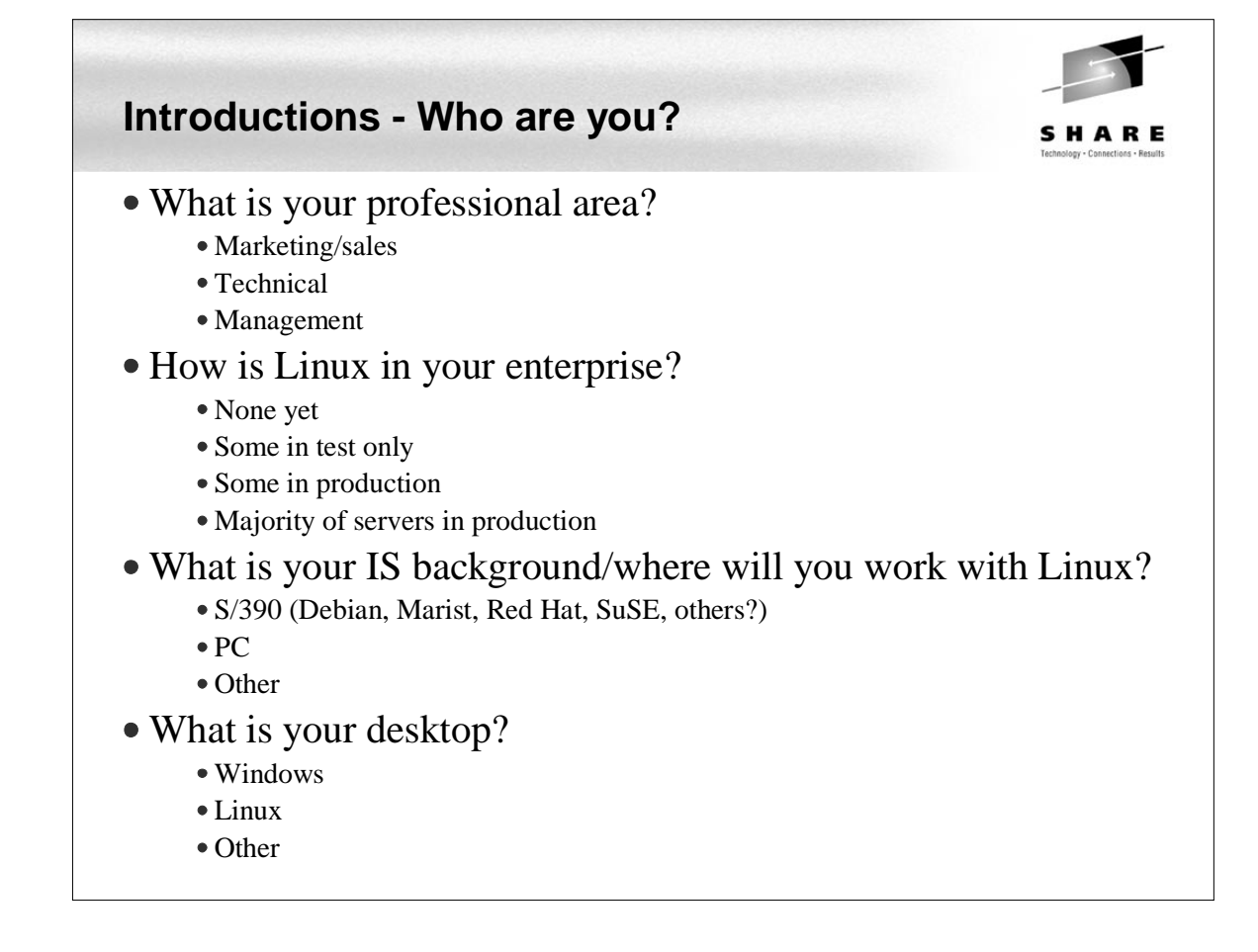

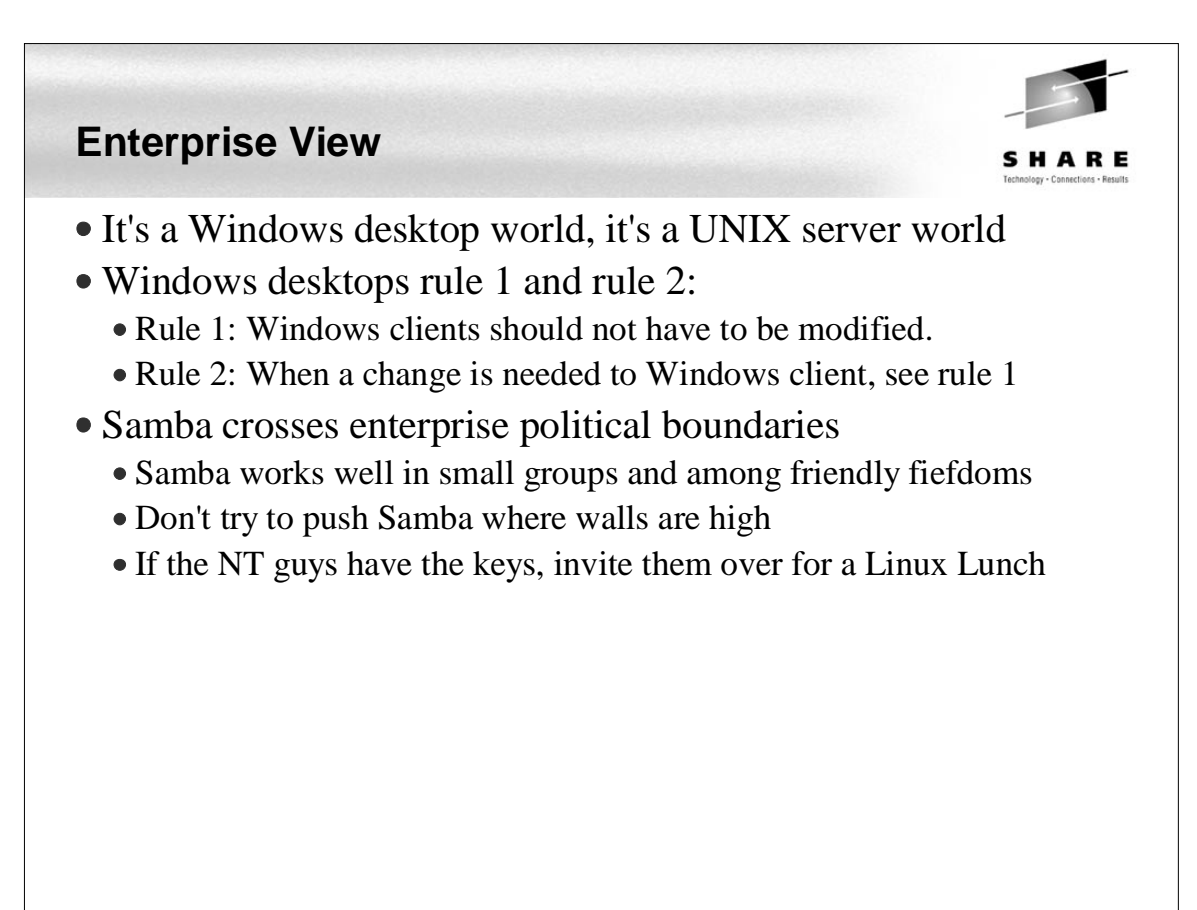

## **Samba background**

#### Samba Team

- Has done an incredible job of "staying with" Microsoft
- Founder Andrew Tridgell founder:
	- Wrote Samba because it was more fun than his PhD dissertation
	- Had a Linux PC at home and wanted to share files with his wife's Windows PC
- Some of the more prominent members:
	- Jeremy Allison
	- Gerald Carter
	- Chris Hertel
	- Richard Sharpe
	- Jim McDonough, Steve French IBMers funded by the LTC
- License GPL
- History coincidentally shadows the history of Linux

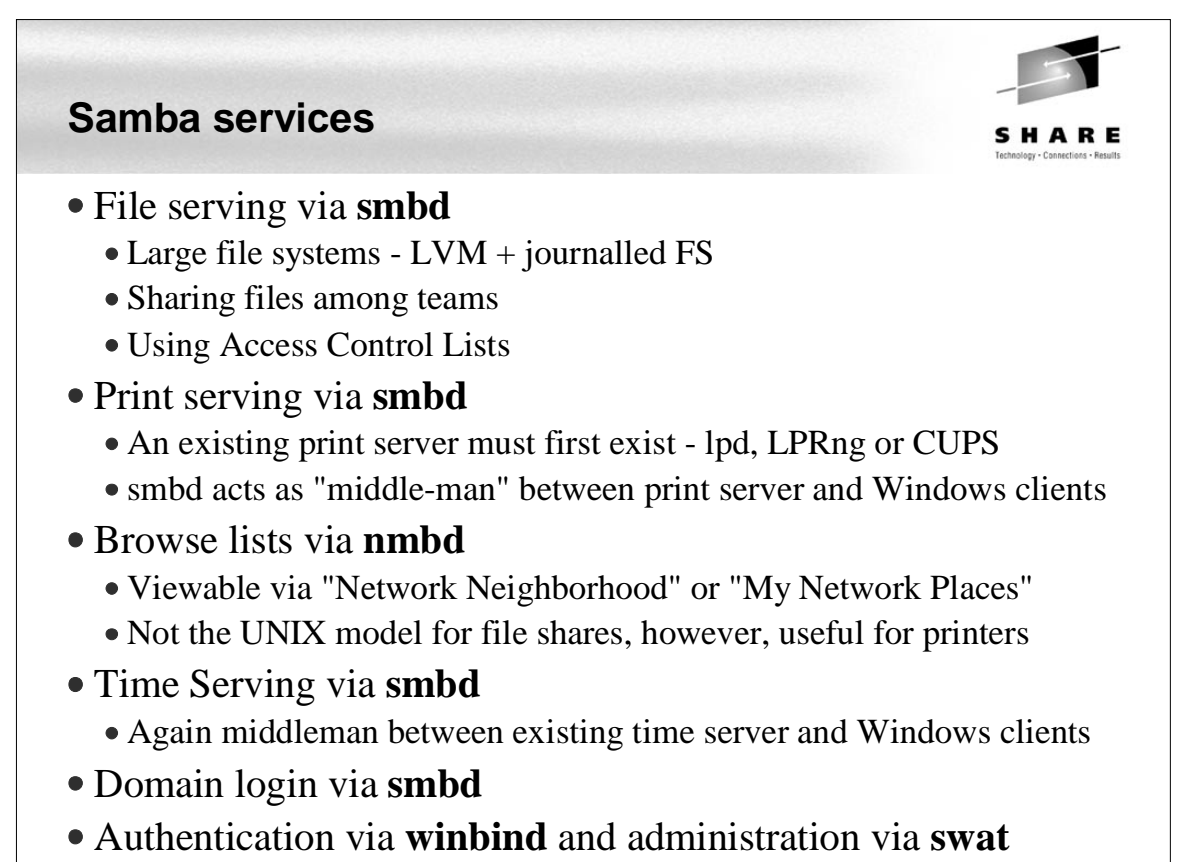

• Not really services, but important issues

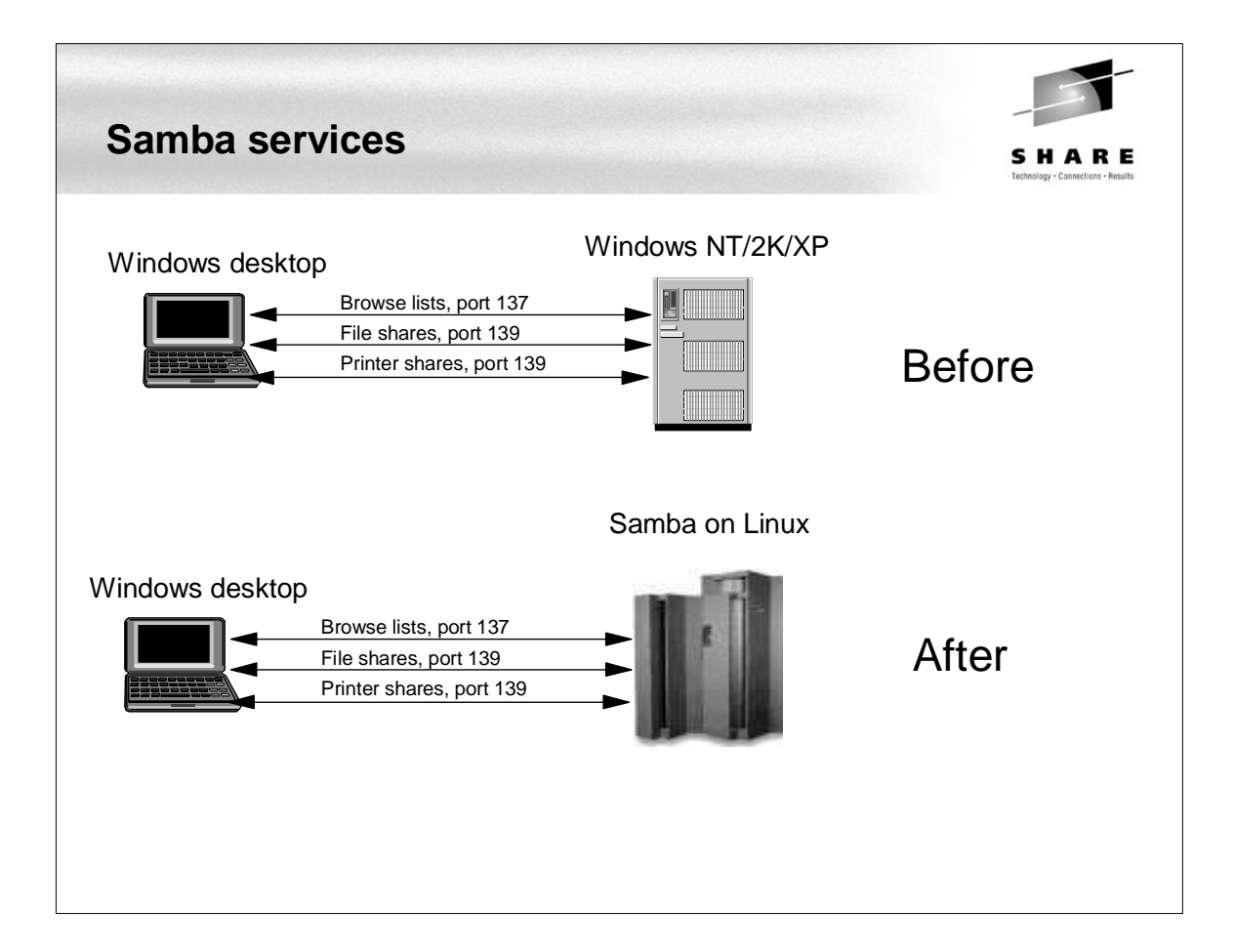

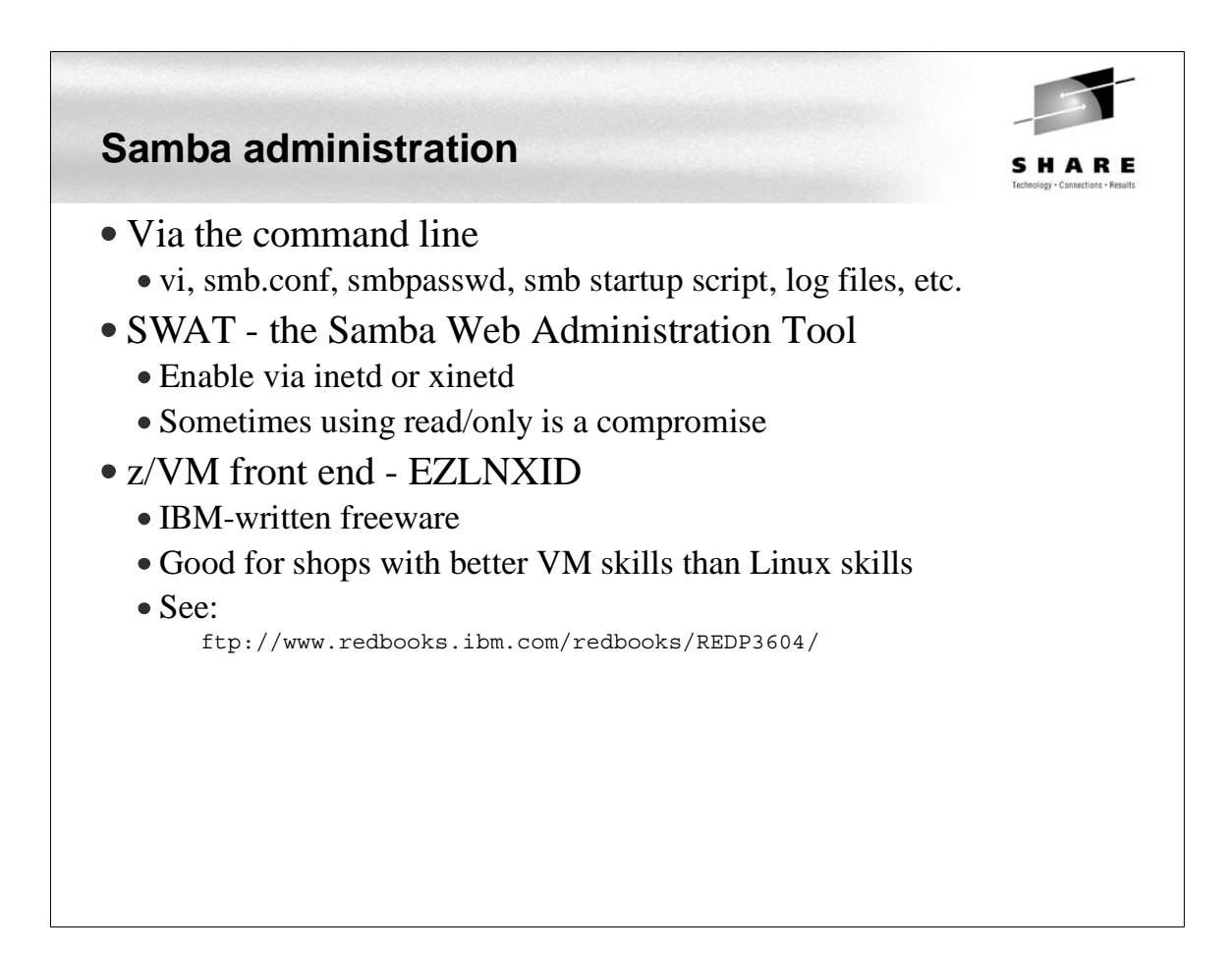

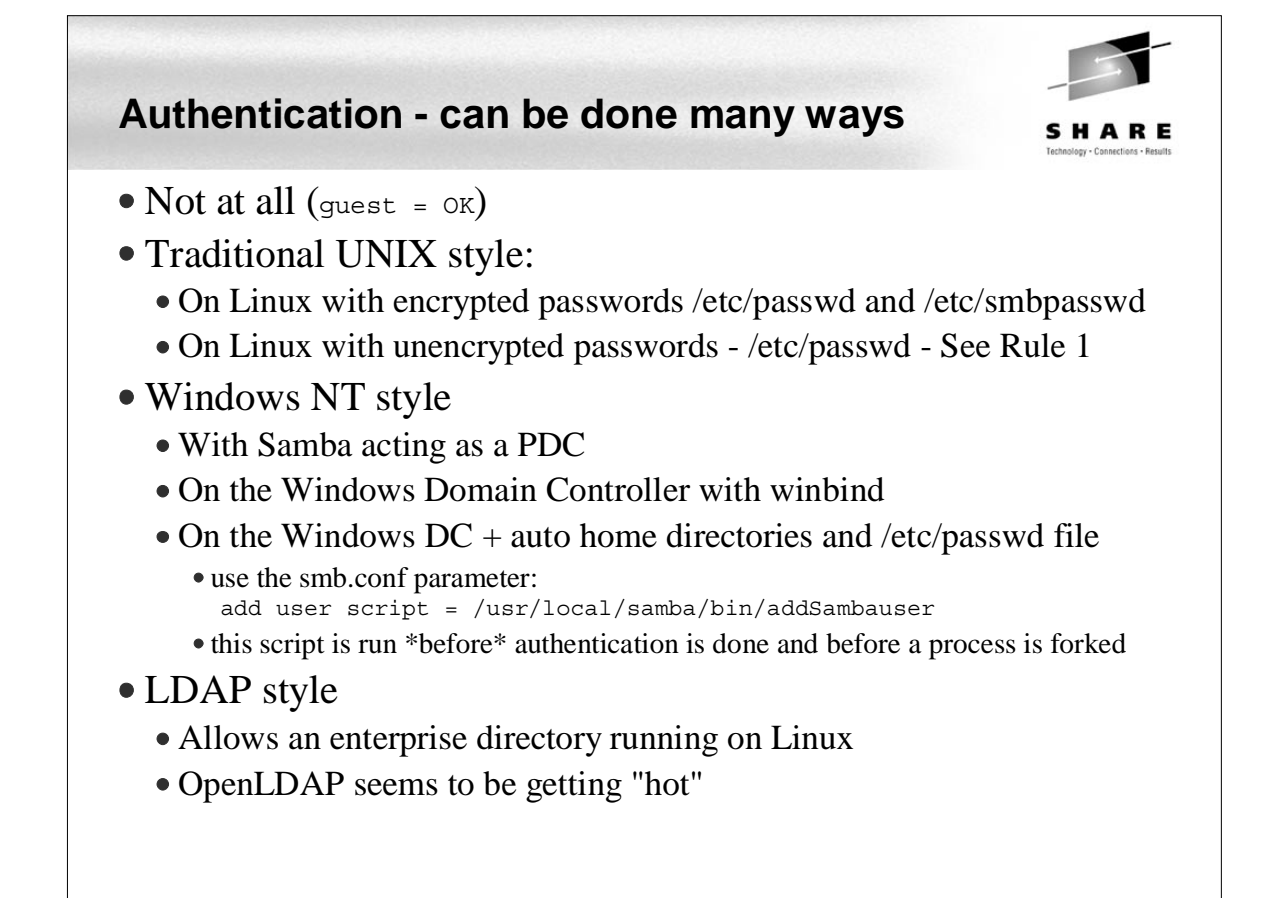

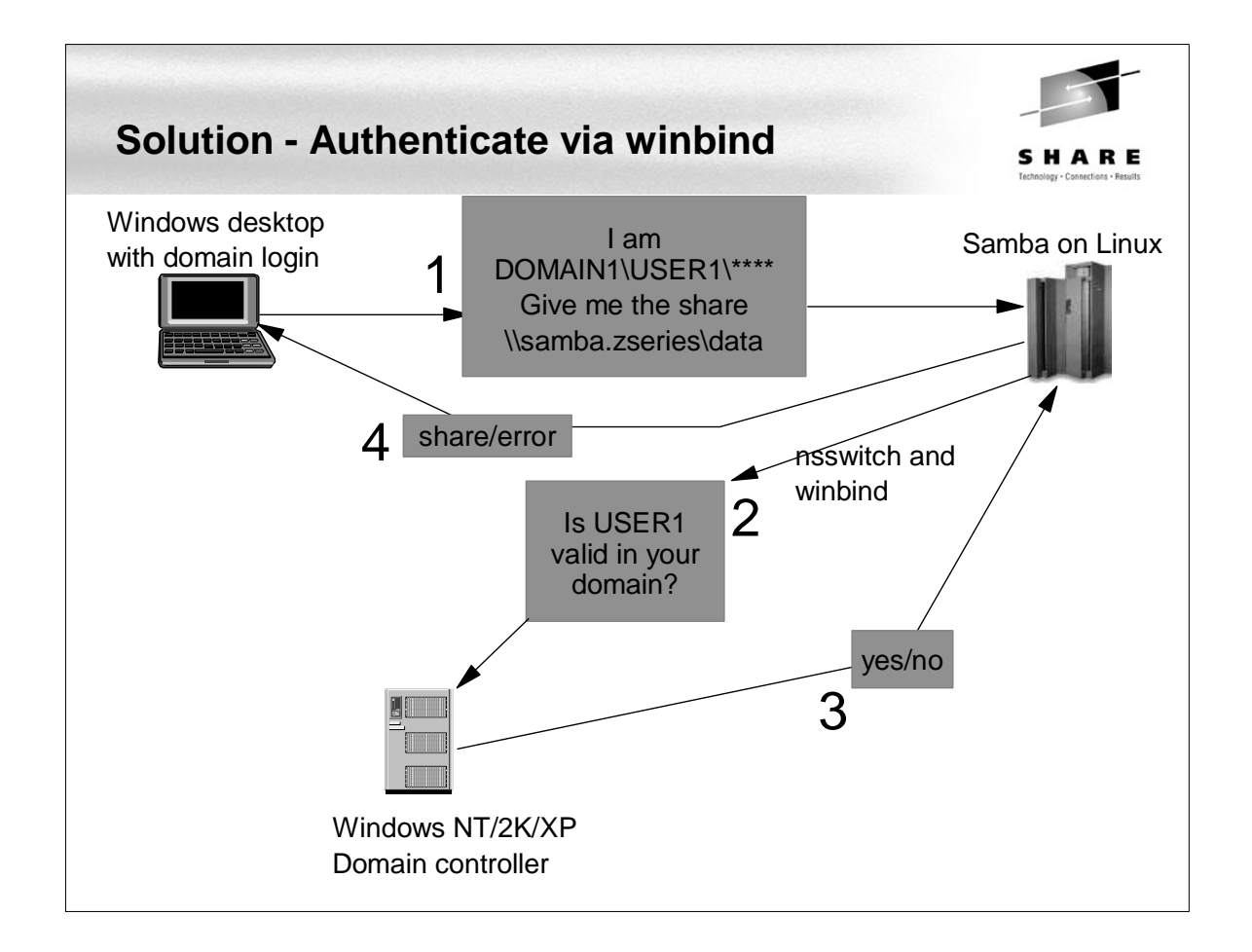

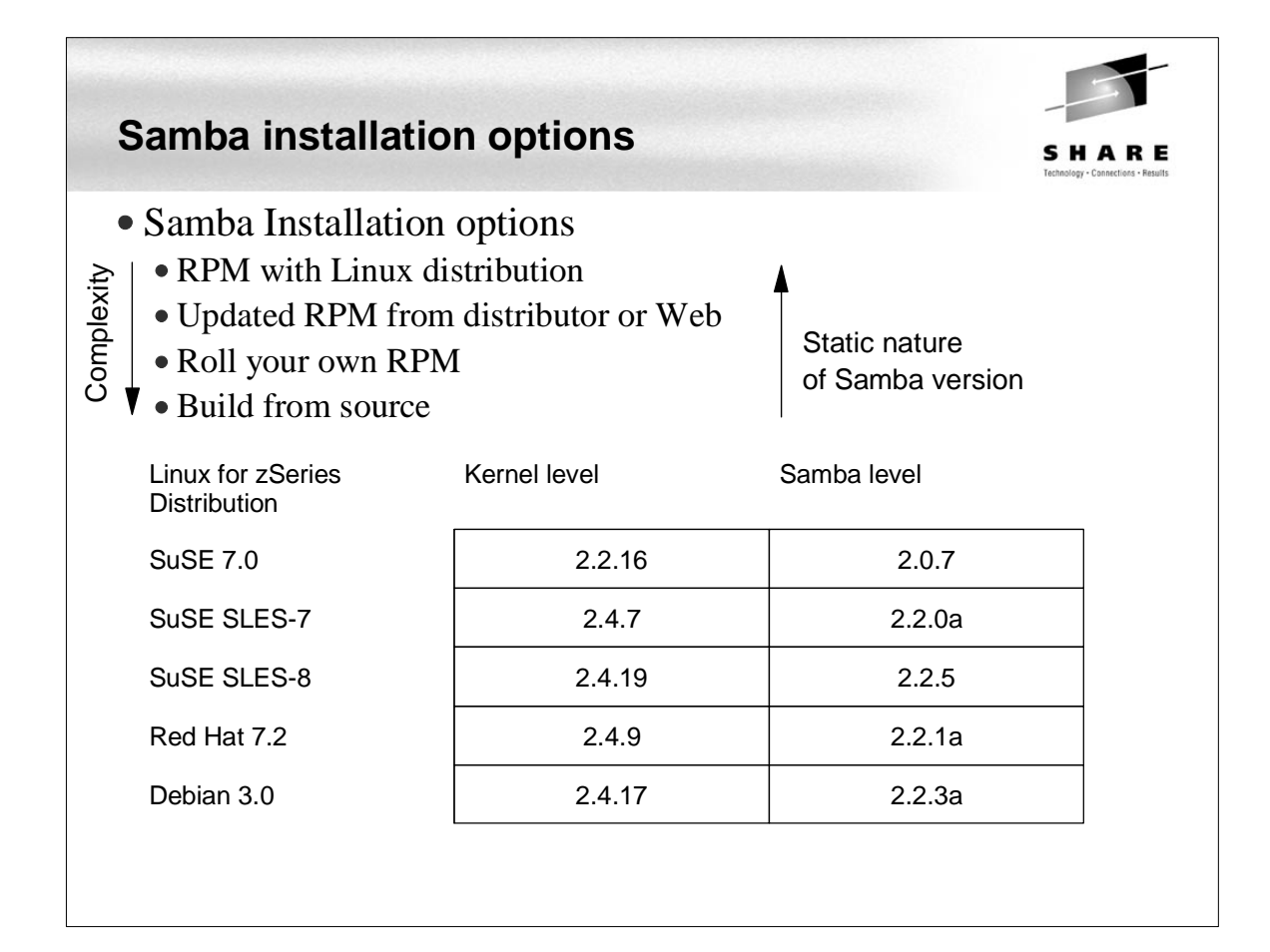

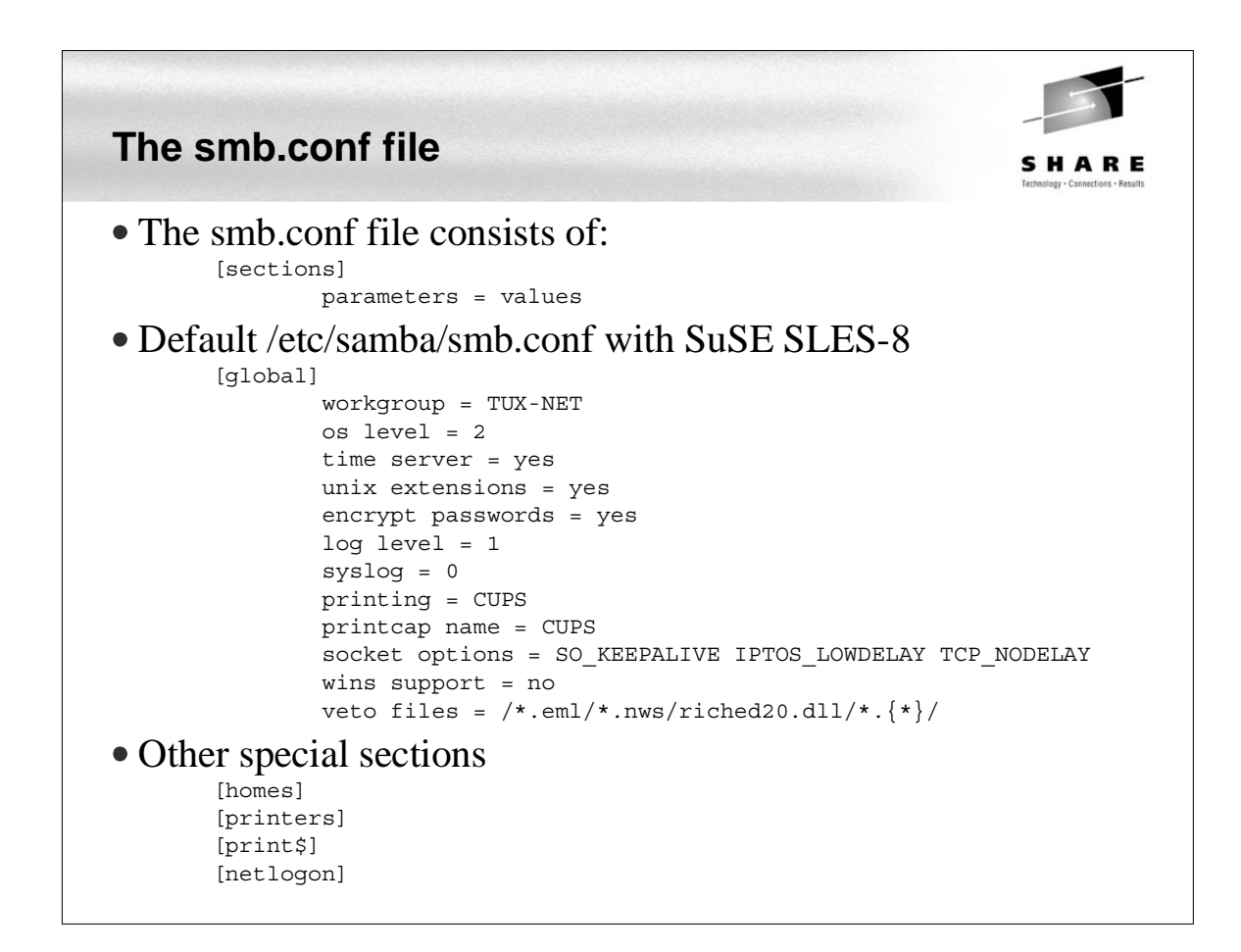

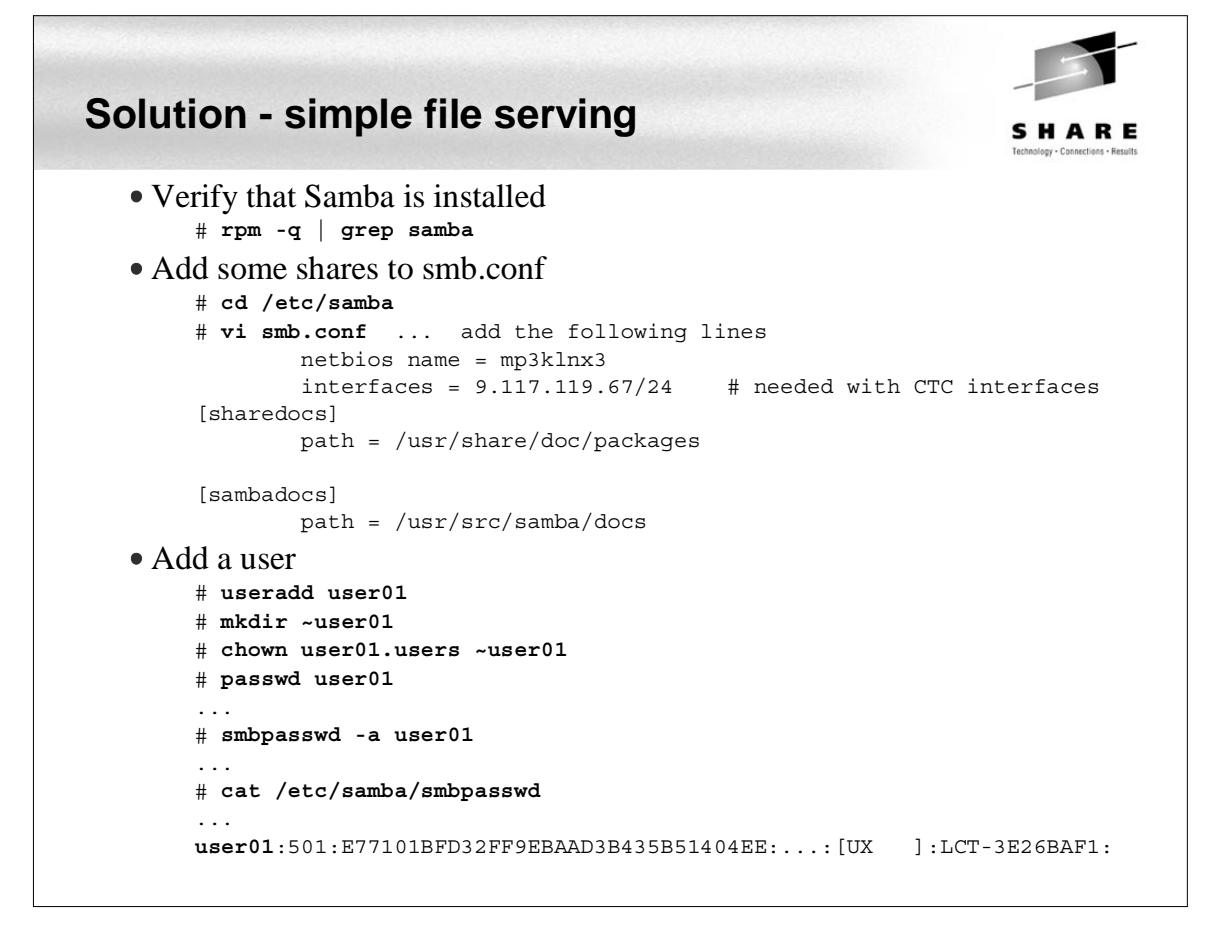

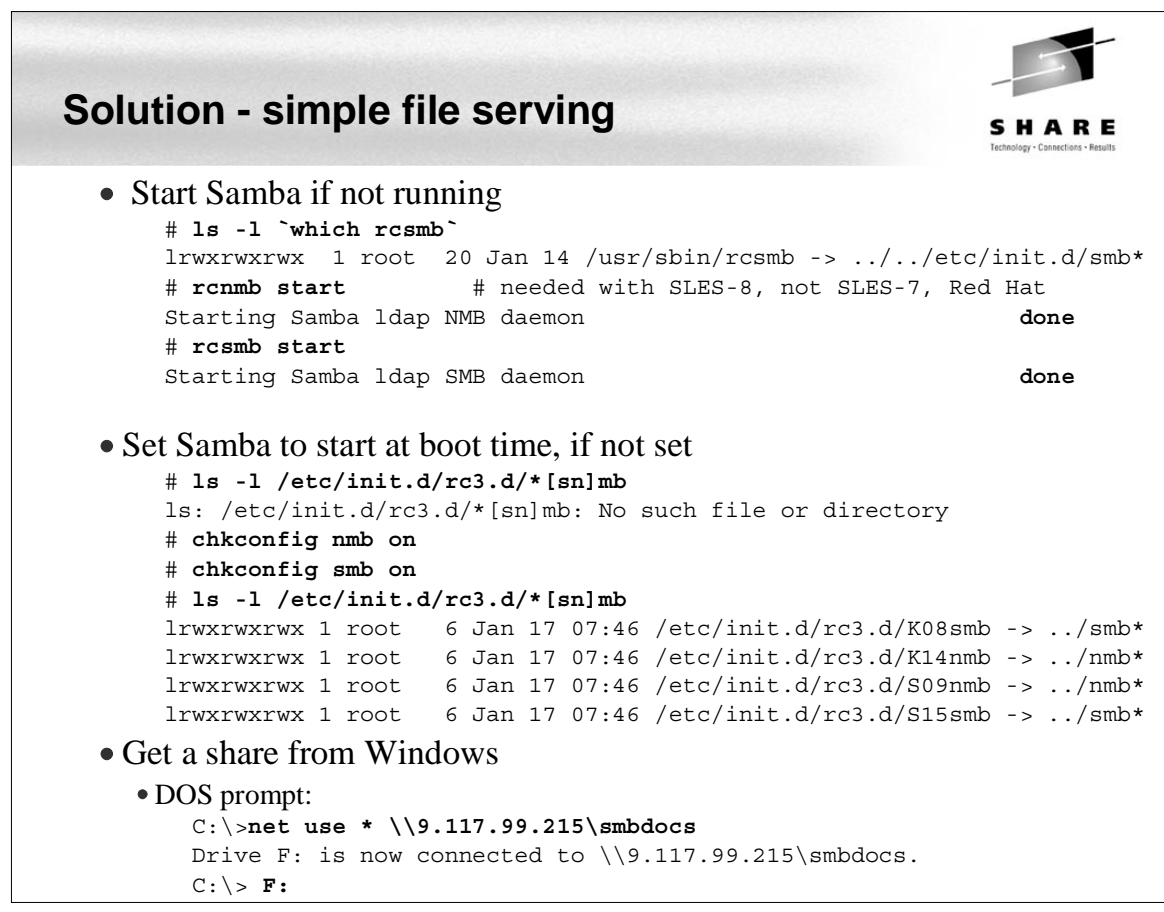

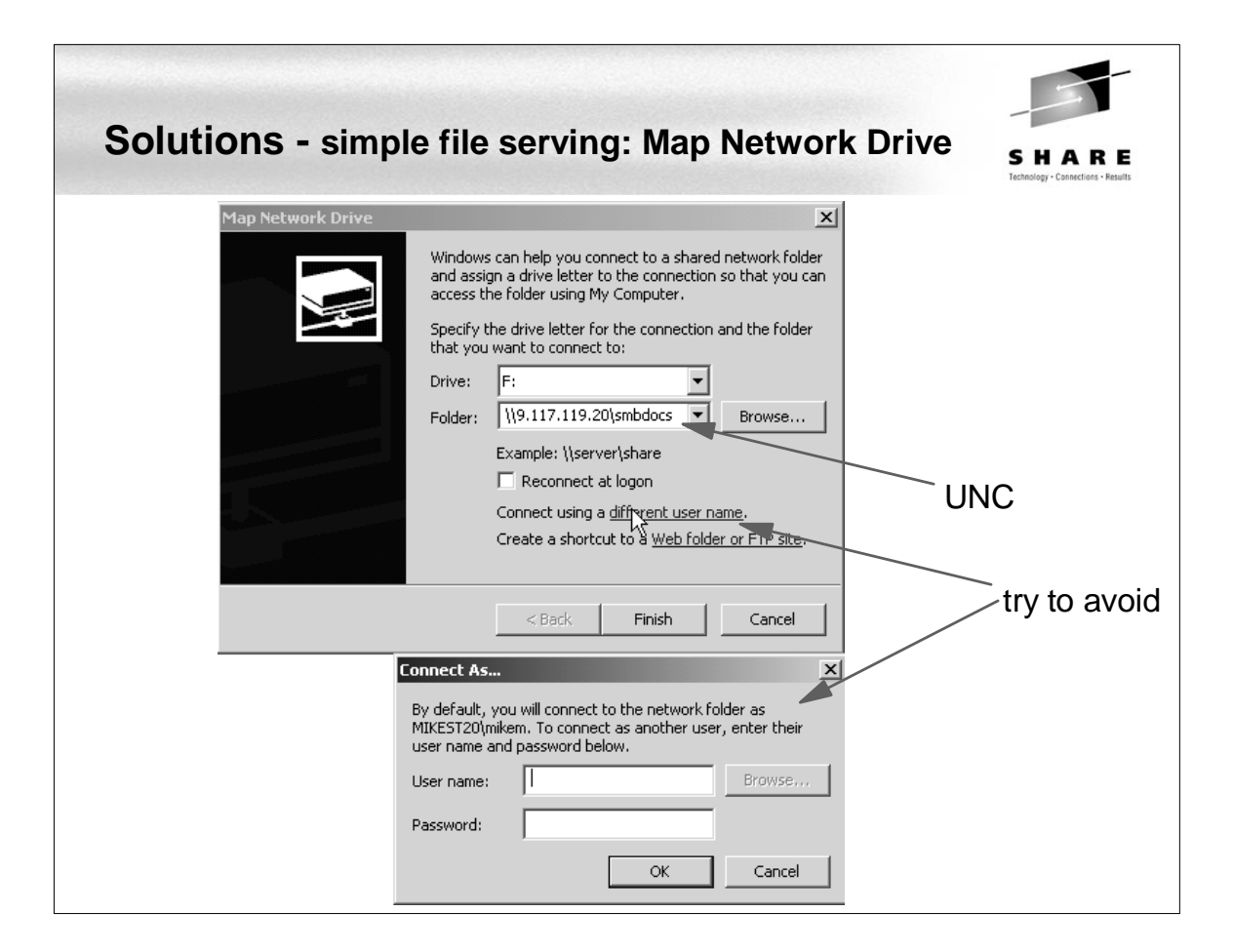

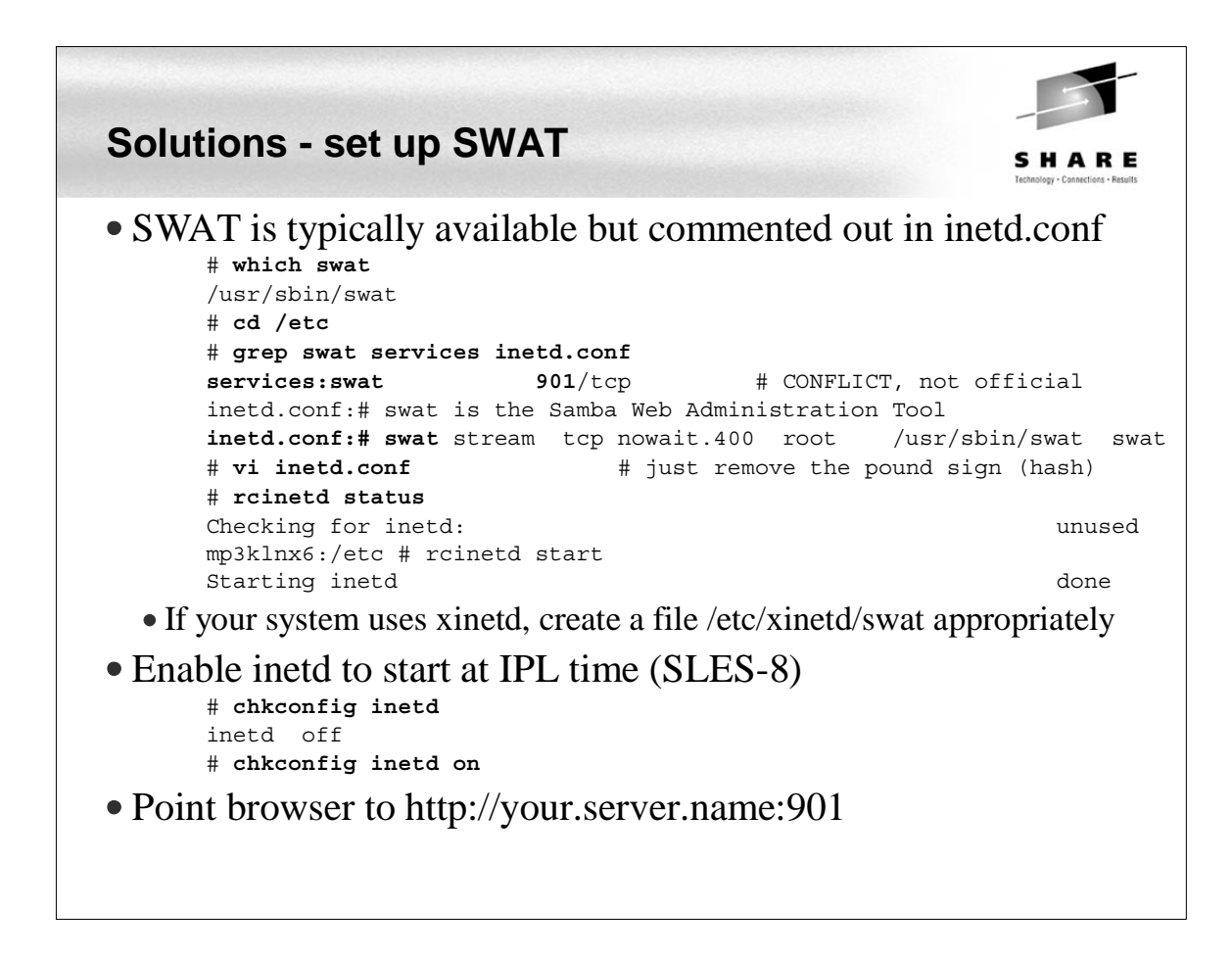

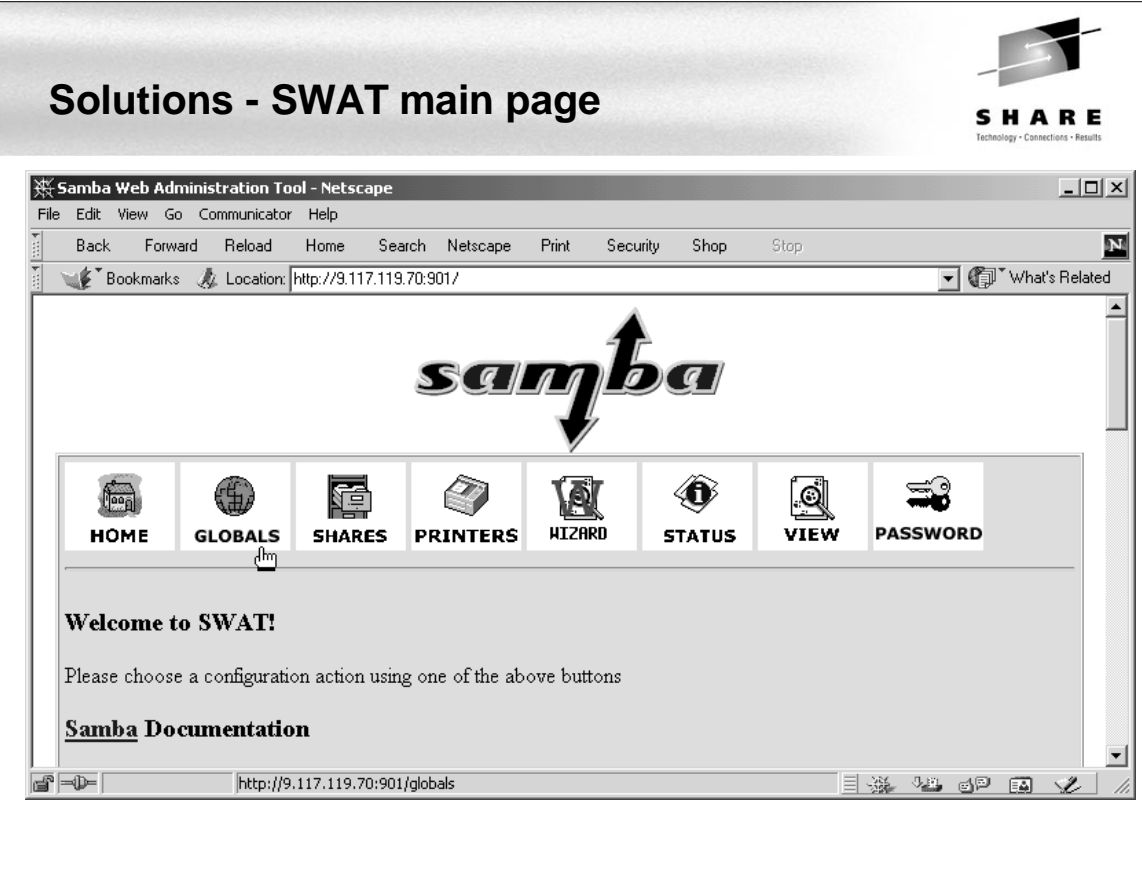

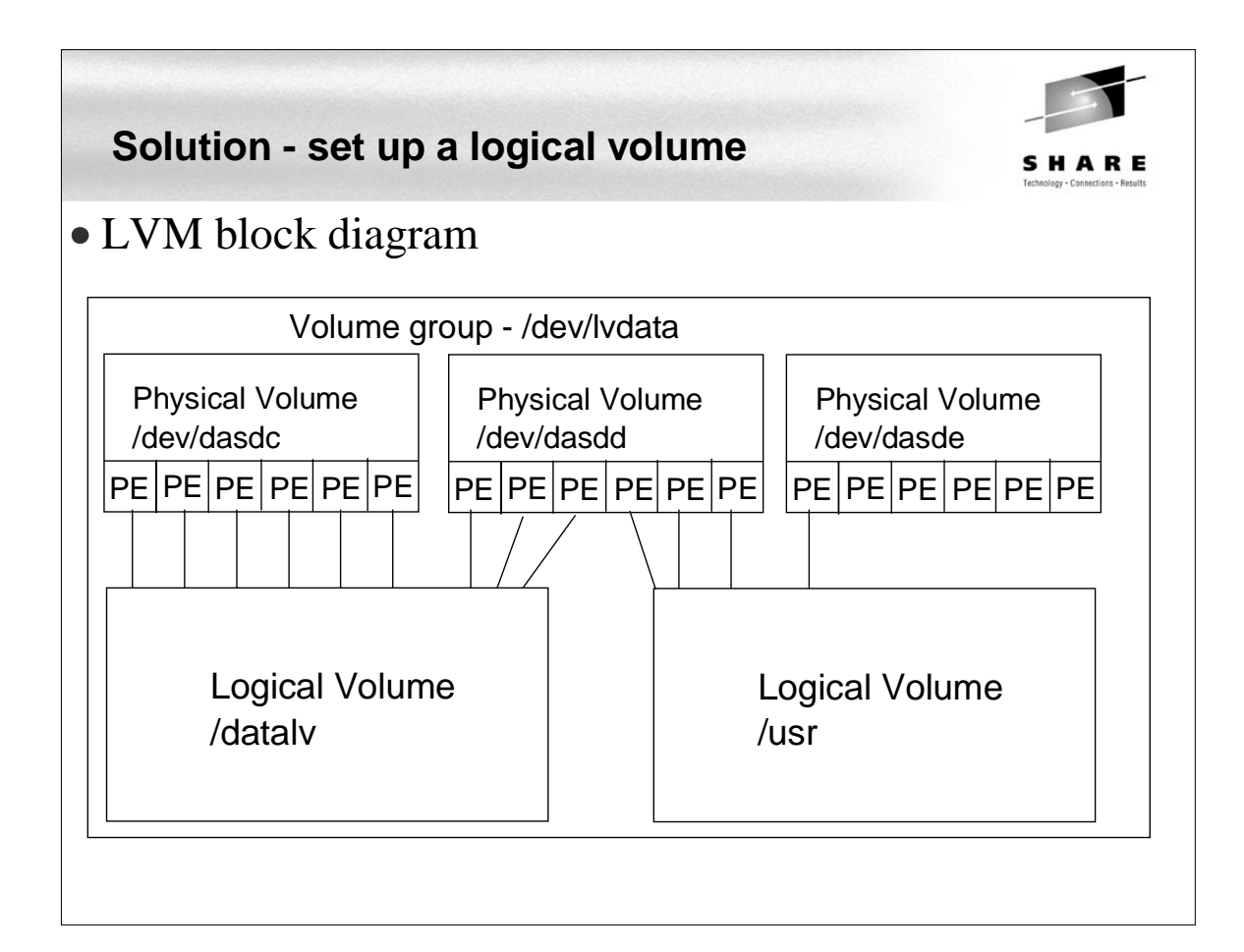

## **Solution - Set up a logical volume (cont'd)**

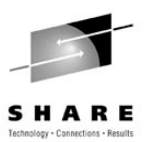

#### • Overall

- Get some DASD defined to the VM user ID
- Add the DASD in Linux
- Format each DASD, carve into a single partition and verify
- Create physical volumes for each DASD
- Verify physical volumes
- Create the volume group and verify
- Create a striped logical volume using most of the volume group
- Create a journalled file system and mount the logical volume
- Give group write privileges and make a Samba share of the directory:
- Set the LVM to come up at IPL (boot) time

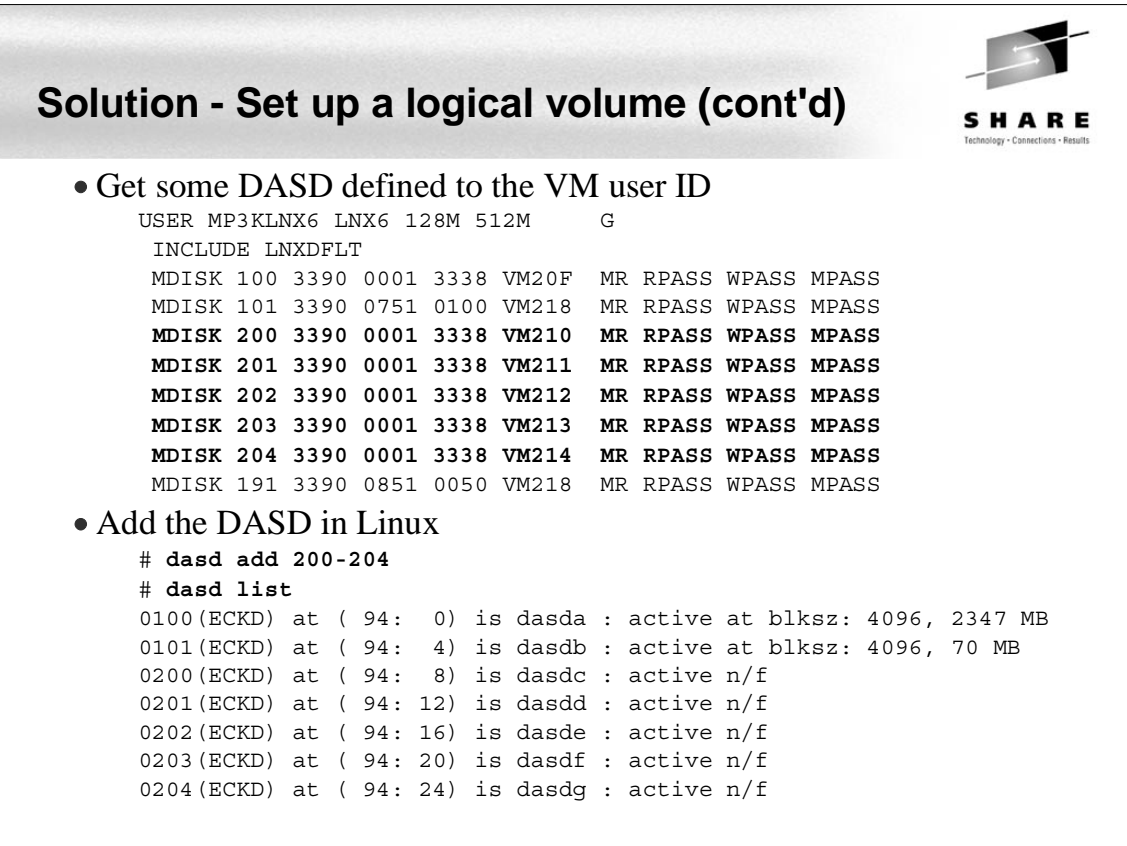

## **Sidebar - dasd script**

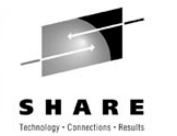

```
Sidebar - neat script (from "Large Scale Deployment" redbook)
    # cat `which dasd`
    #!/bin/sh
    # dasd - simple utility for dynamic DASD management
    if [ "$1" = "add" -a "$2" != "" ]; then
       echo "add range=$2" > /proc/dasd/devices
    elif [ "$1" = "on" -a "$2" != "" ]; then
       echo "set device range=$2 on" > /proc/dasd/devices
    elif [ "$1" = "off" -a "$2" != "" ]; then
       echo "set device range=$2 off" > /proc/dasd/devices
    elif [ "$1" = "list" ]; then
       cat /proc/dasd/devices
    else
      echo "Usage: dasd add|on|off vdev or range" 1>&2
       echo " dasd list" 1>&2
       exit 2
    fi
```
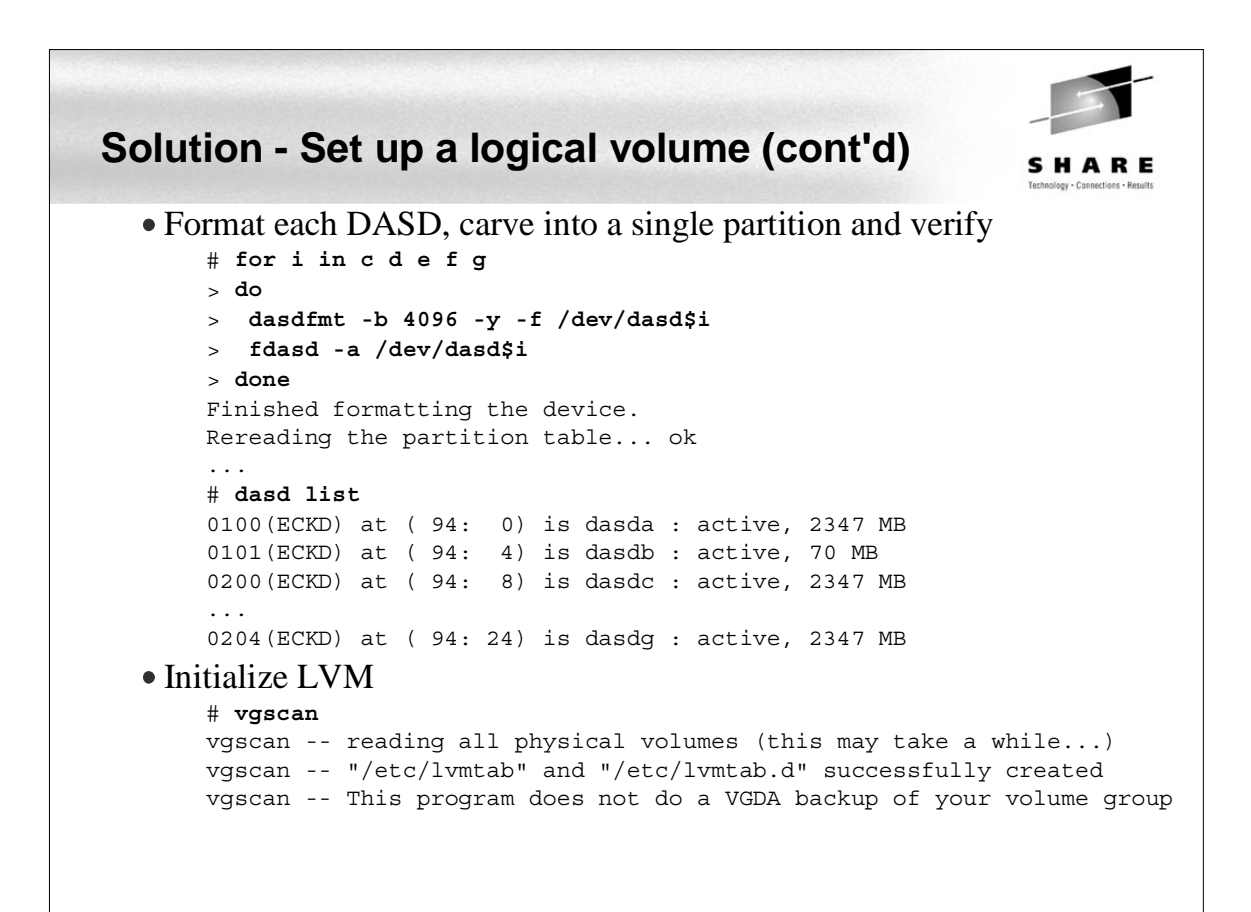

## **Solution - Set up a logical volume (cont'd)** SHARE • Create physical volumes for each DASD # **pvcreate /dev/dasd[cdefg]1** pvcreate -- physical volume "dasdc1" successfully created pvcreate -- physical volume "dasdd1" successfully created pvcreate -- physical volume "dasde1" successfully created pvcreate -- physical volume "dasdf1" successfully created pvcreate -- physical volume "dasdg1" successfully created • Verify physical volumes # **pvscan** pvscan -- reading all physical volumes (this may take a while...) pvscan -- inactive PV "/dev/dasdc1" is in no VG [2.29 GB] pvscan -- inactive PV "/dev/dasdd1" is in no VG [2.29 GB] pvscan -- inactive PV "/dev/dasde1" is in no VG [2.29 GB] pvscan -- inactive PV "/dev/dasdf1" is in no VG [2.29 GB] pvscan -- inactive PV "/dev/dasdg1" is in no VG [2.29 GB] pvscan -- tot: 5 [11.46 GB] / in use: 0 [0] / in no VG: 5 [11.46 GB]

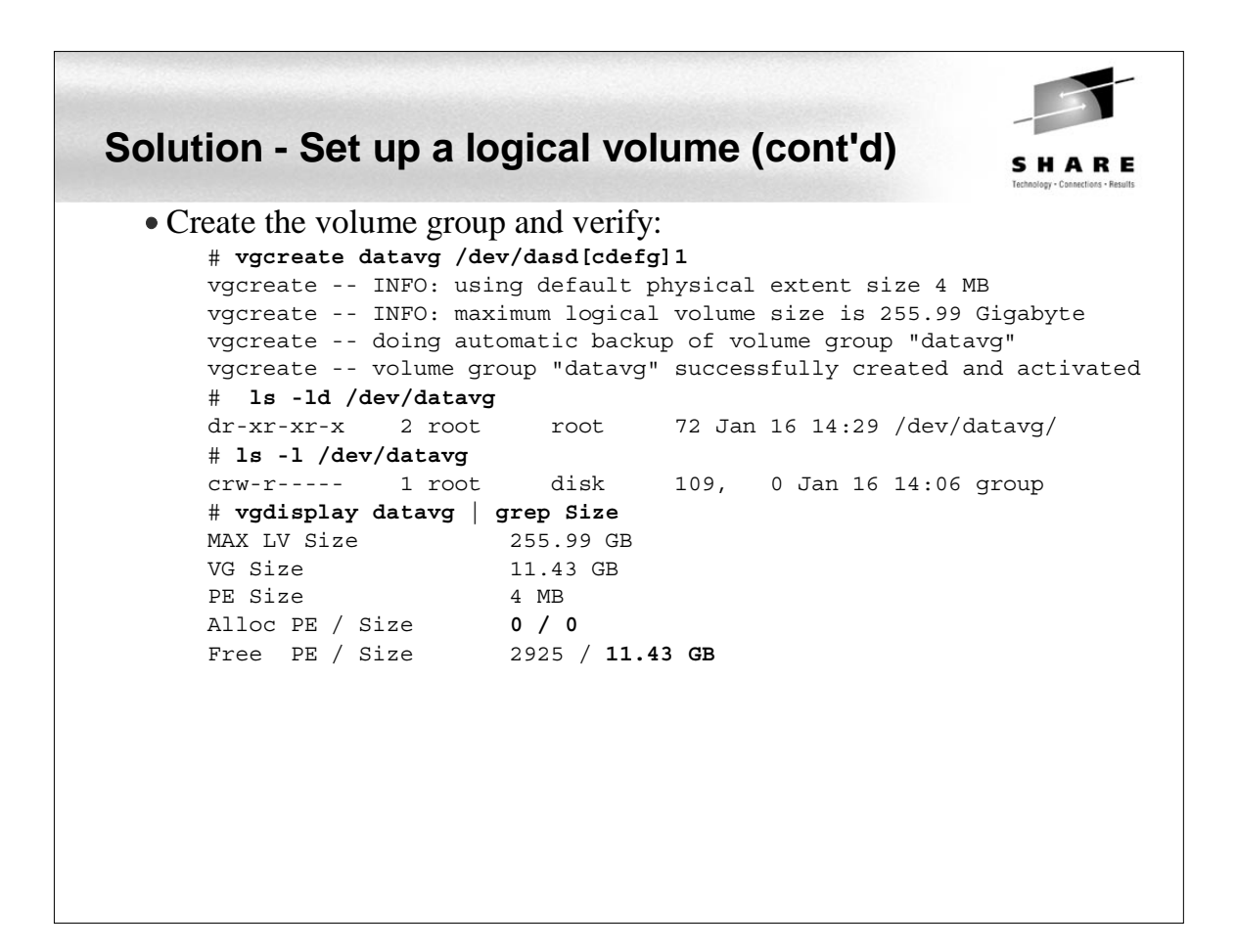

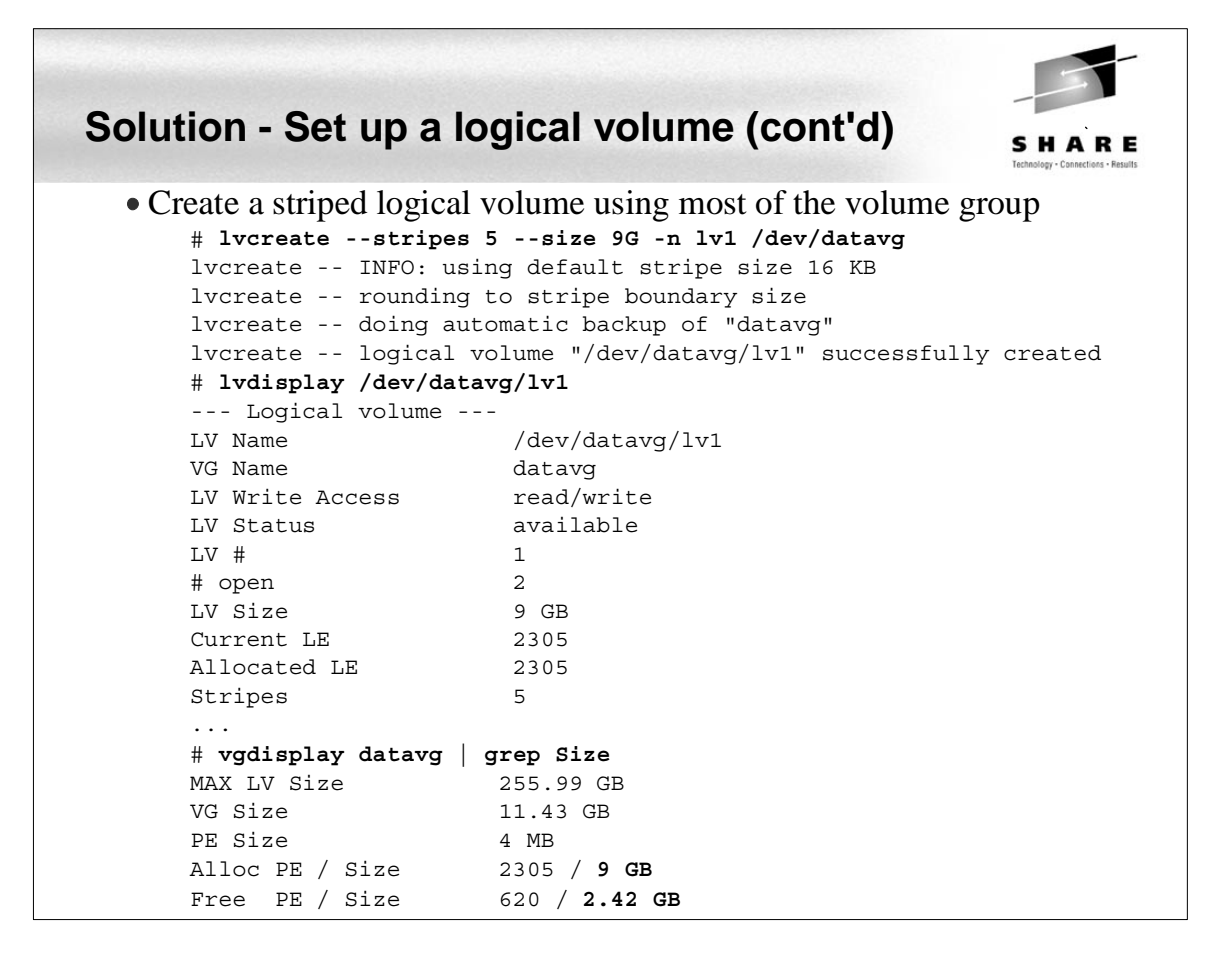

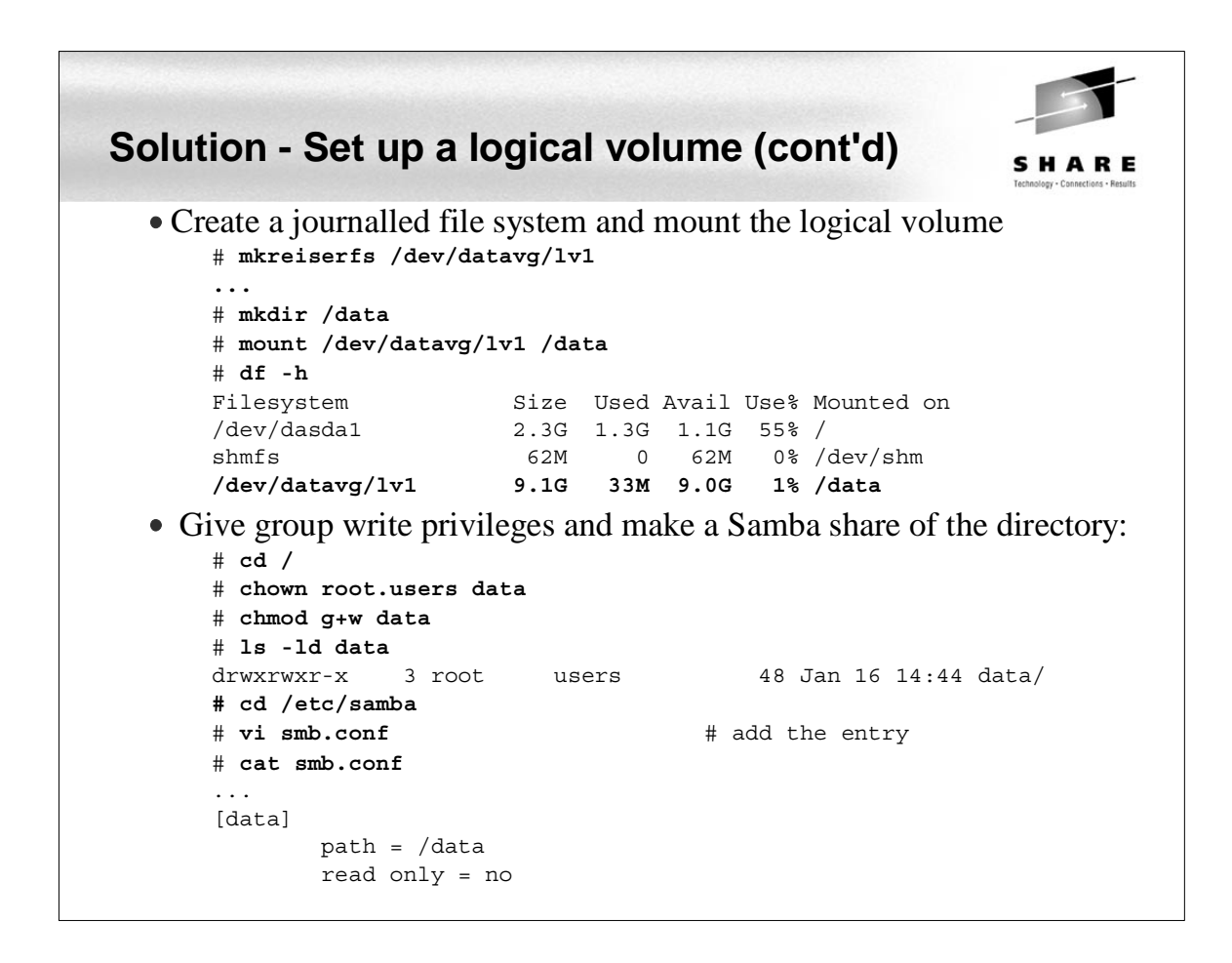

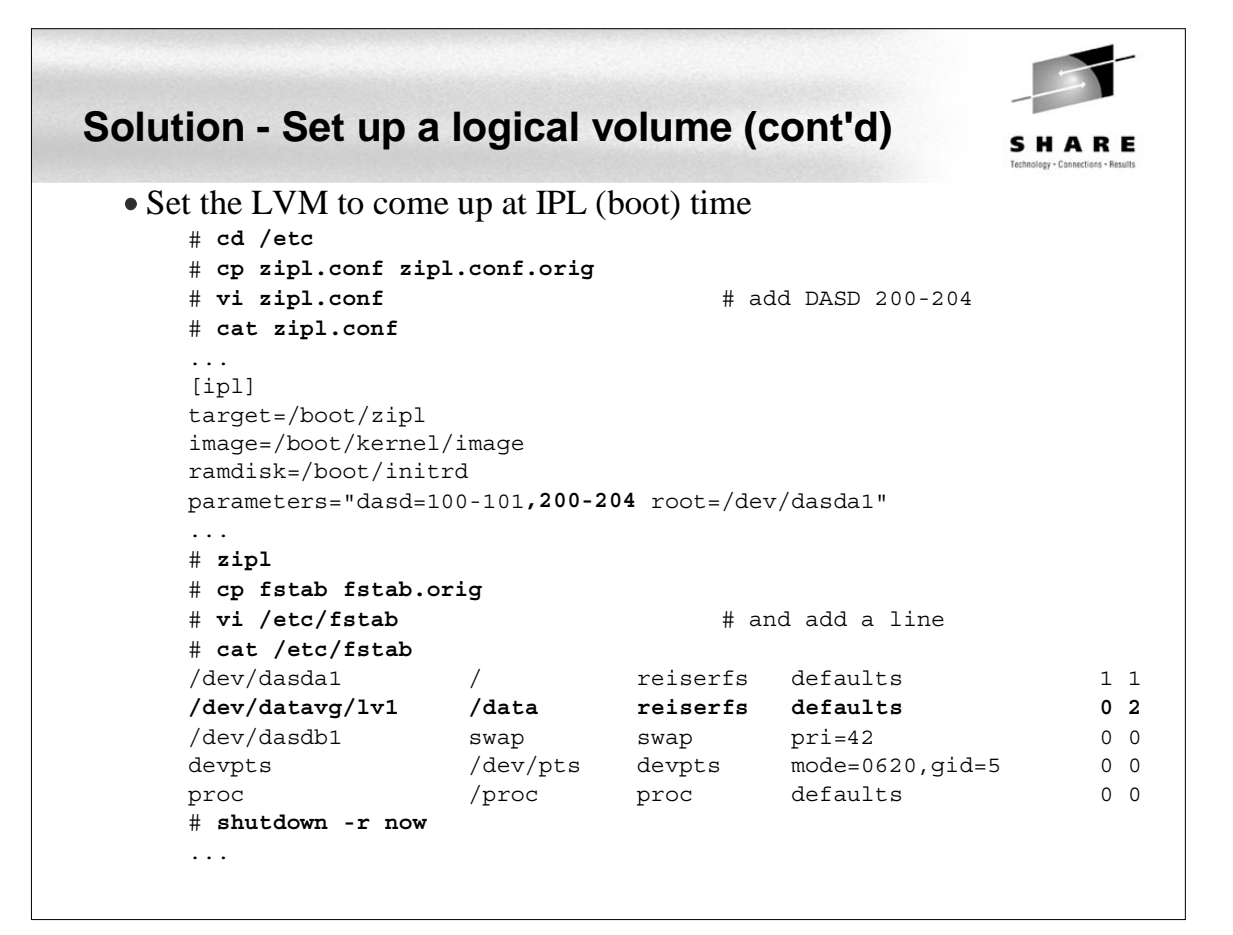

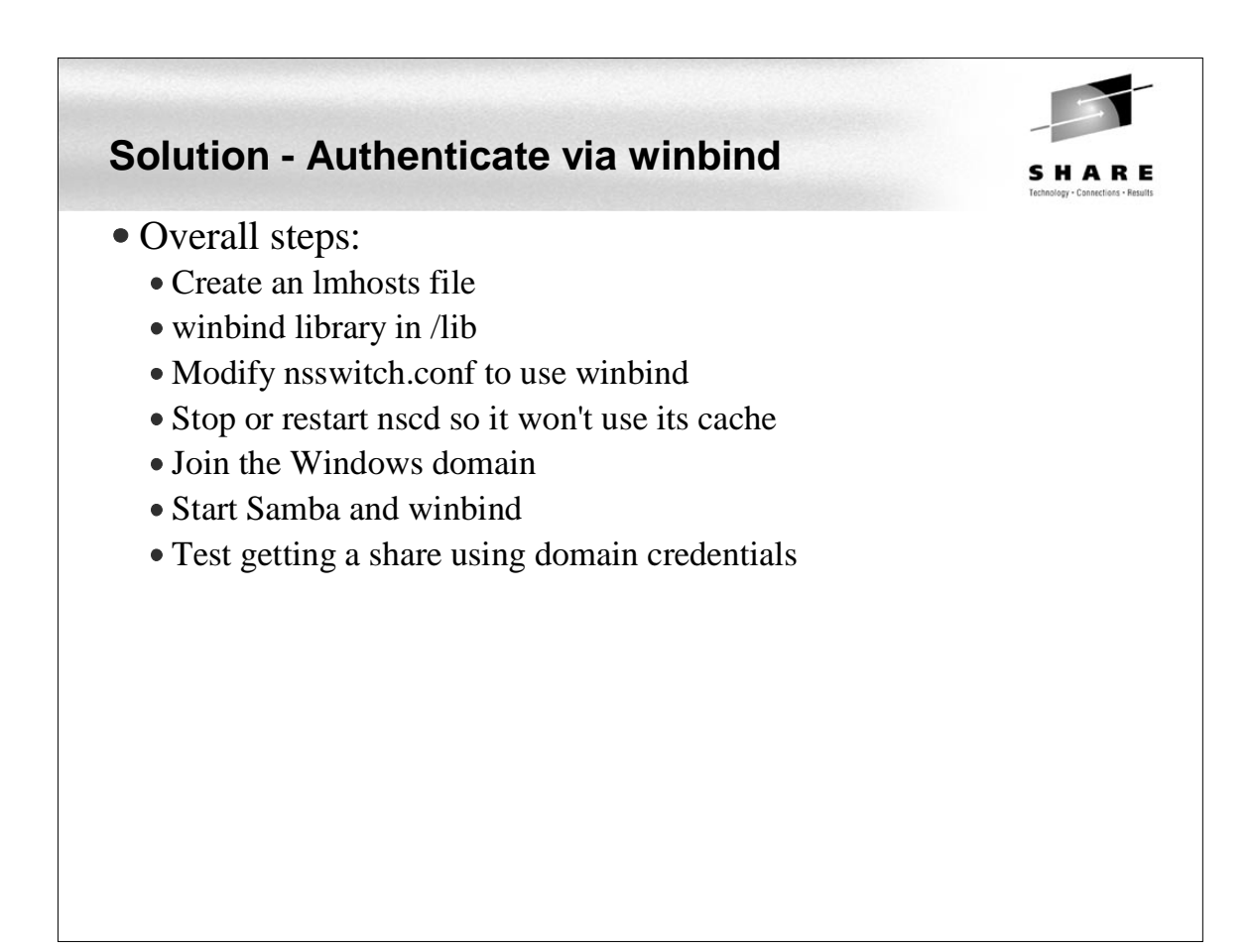

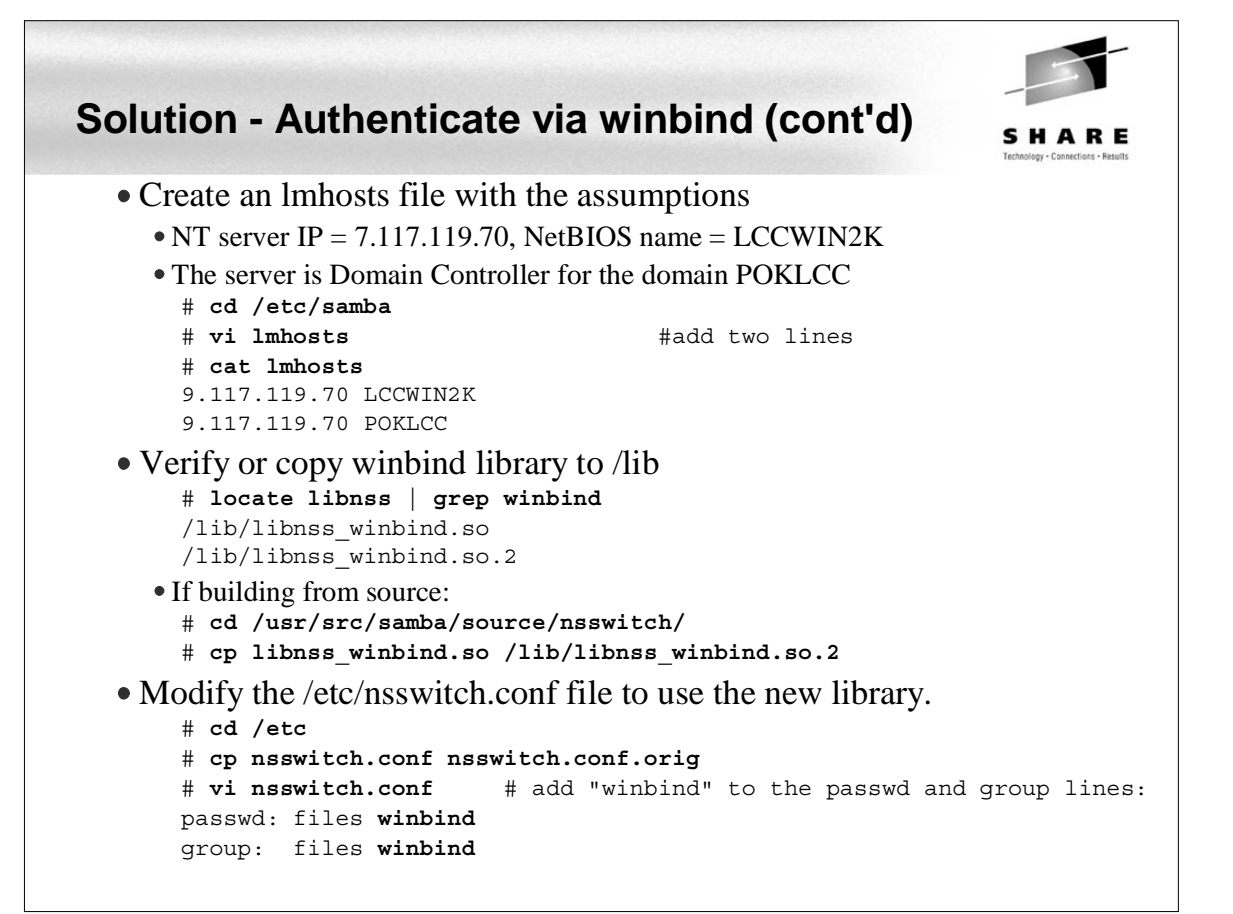

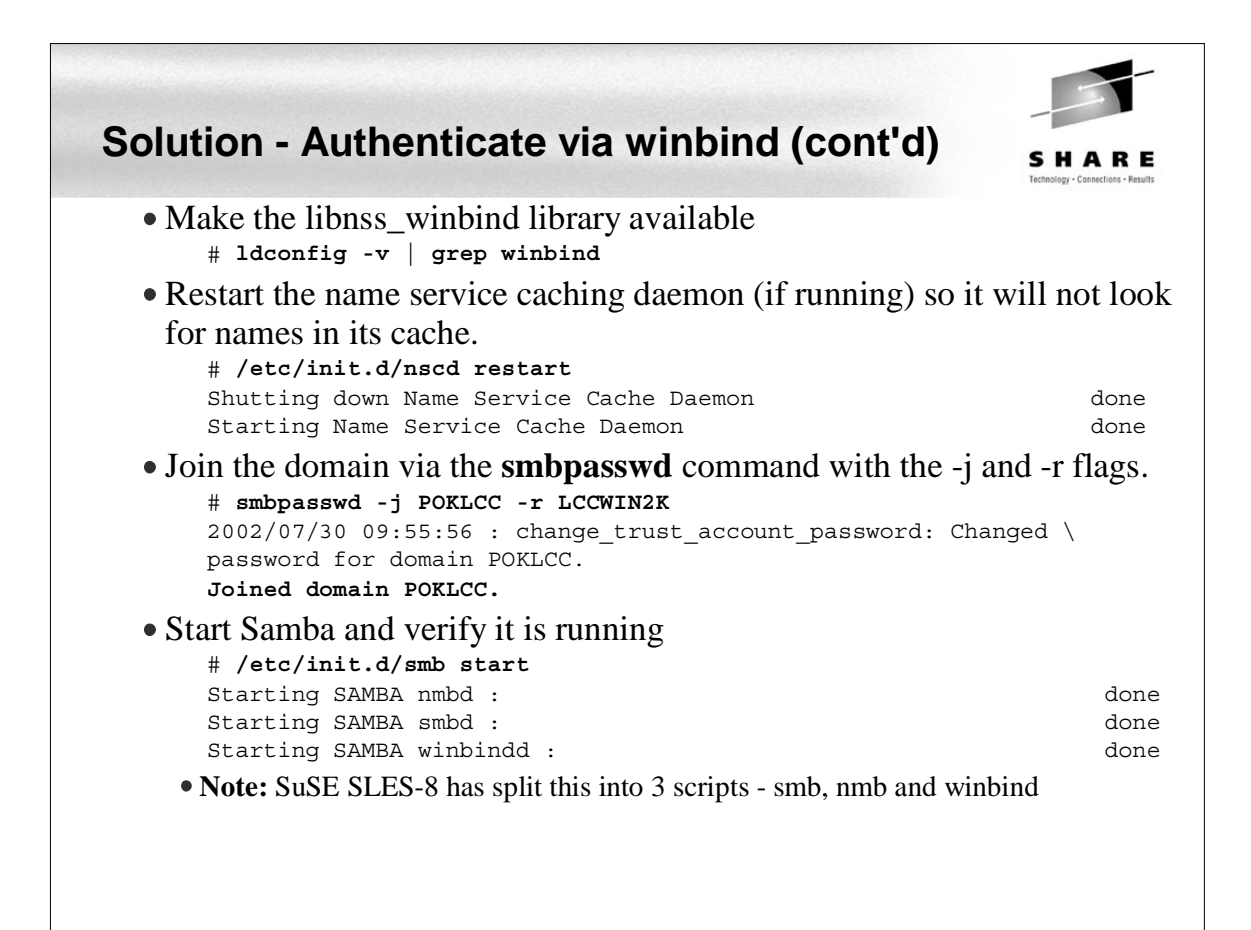

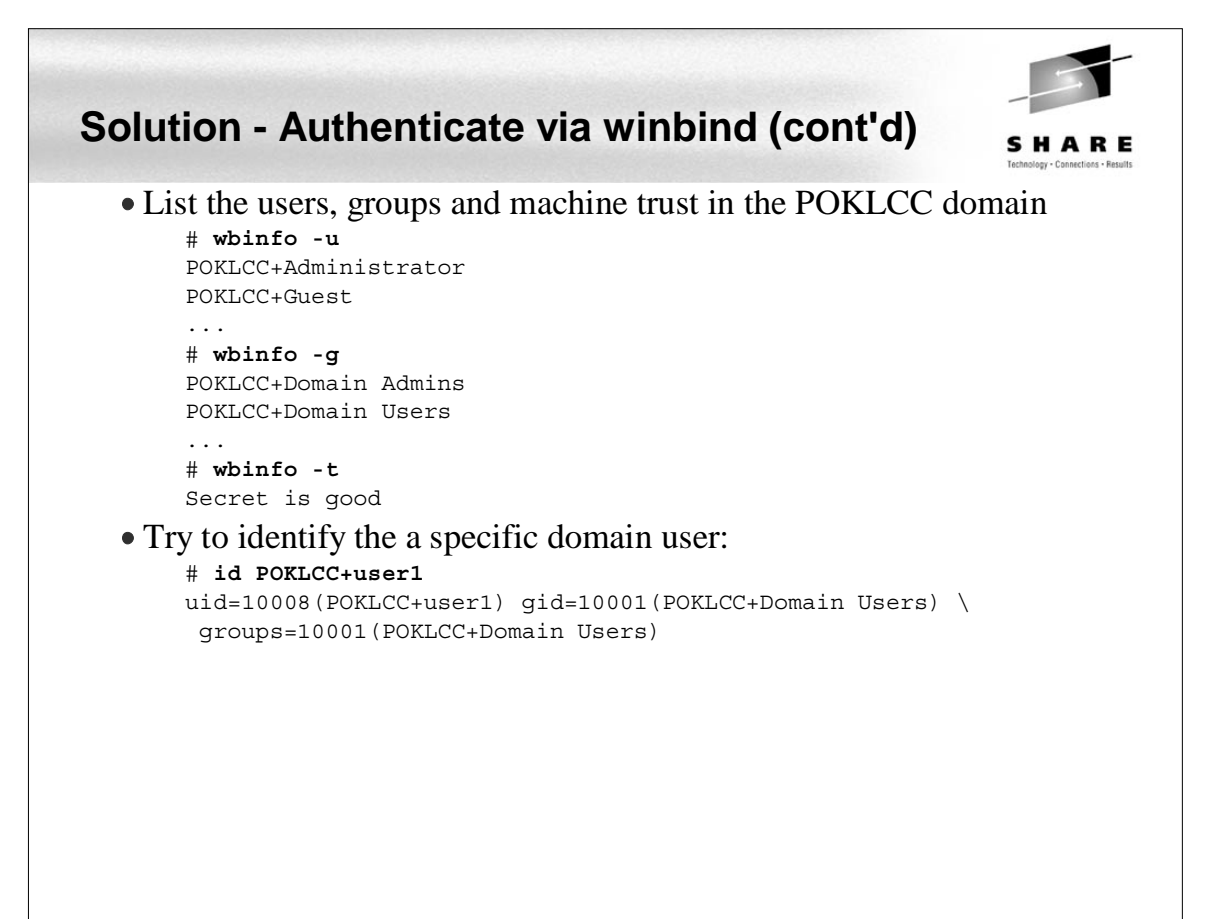

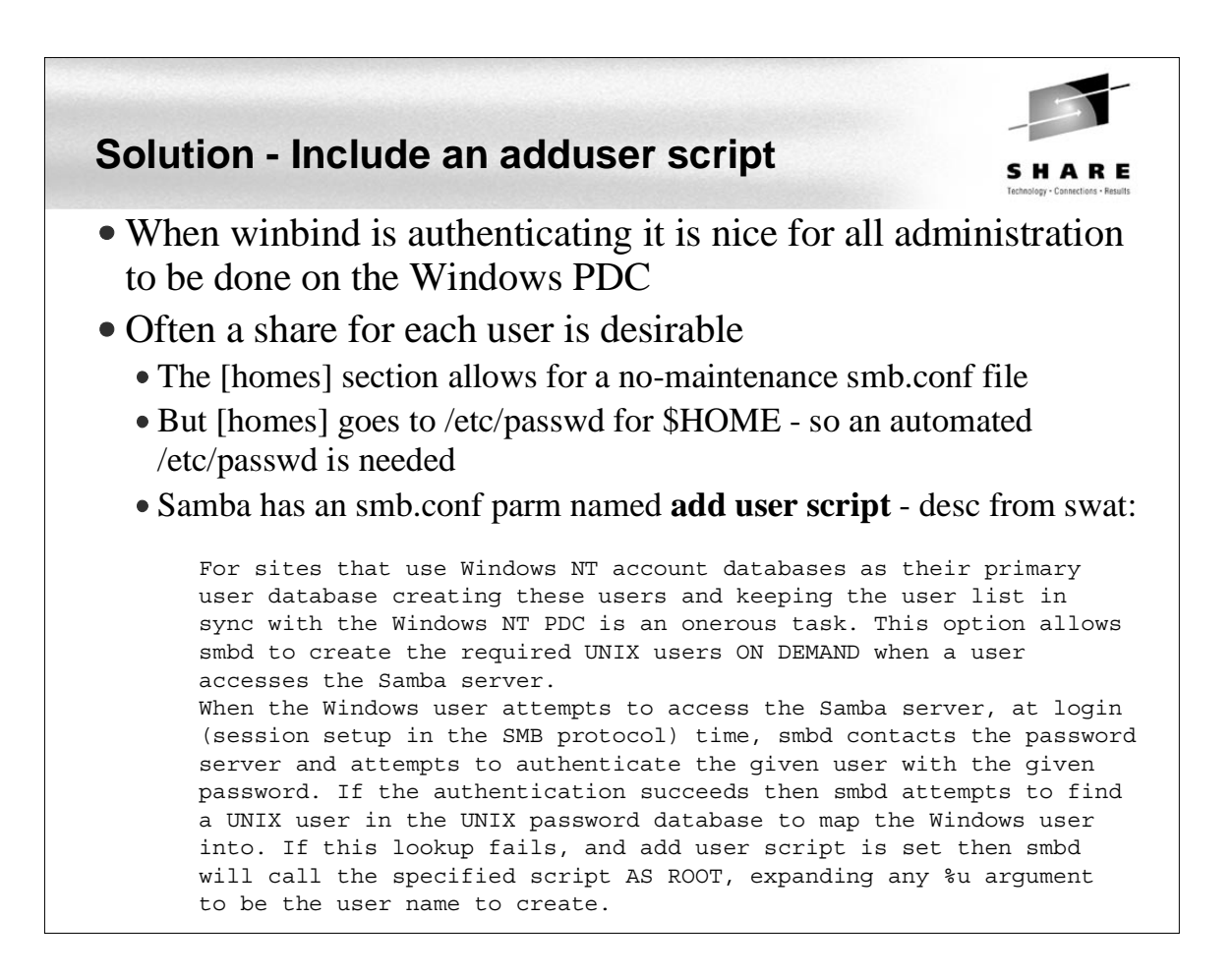

#### SHARE #!/bin/sh # add user and create home directory for the Samba [homes] share # 1 arg = user name in form DOMAIN+userid - first set some variables umask 077 dt=`date` group="POKLCC+Domain Users" userid=`echo \$1 | sed s/poklcc+//` logFile=/tmp/addSambaHomeLog.txt # be sure the Windows user has a valid UID and the home directory doesn't exist uid=`id -u \$1` rc=\$? if [ \$rc != 0 ]; then echo "\$dt: error in \$0: id \$1 returned \$rc" >> \$logFile exit 1 fi if [ -d /home/\$userid ]; then echo "\$dt: error in \$0: /home/\$userid already exists" >> \$logFile exit 2 fi # append to /etc/passwd and create home directory # we can't use the useradd command here because we want the Linux user name

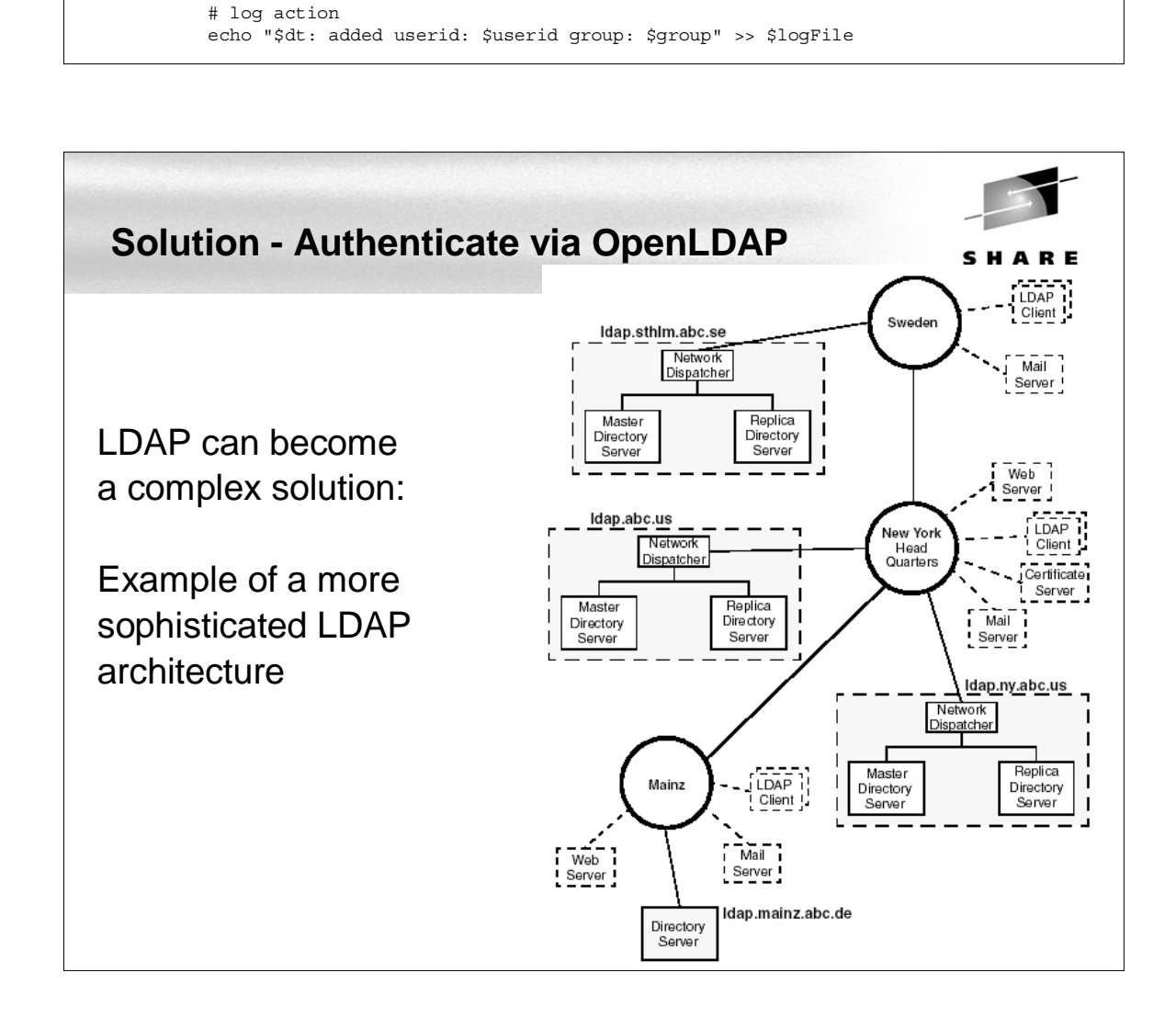

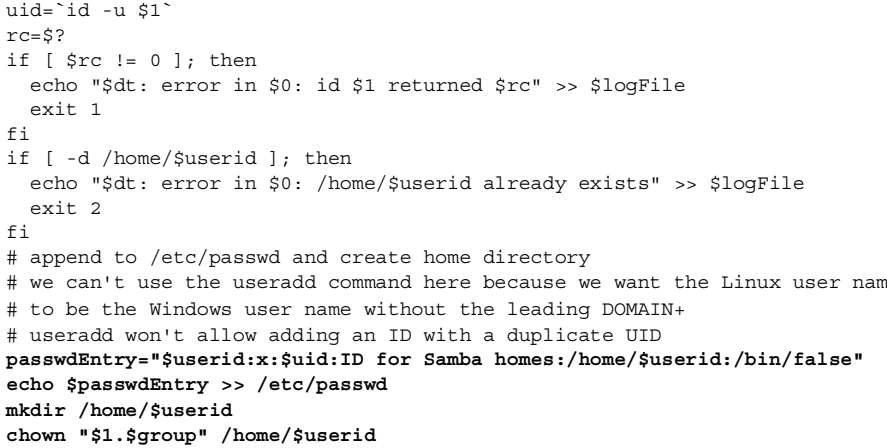

## **Solution - An add user script**

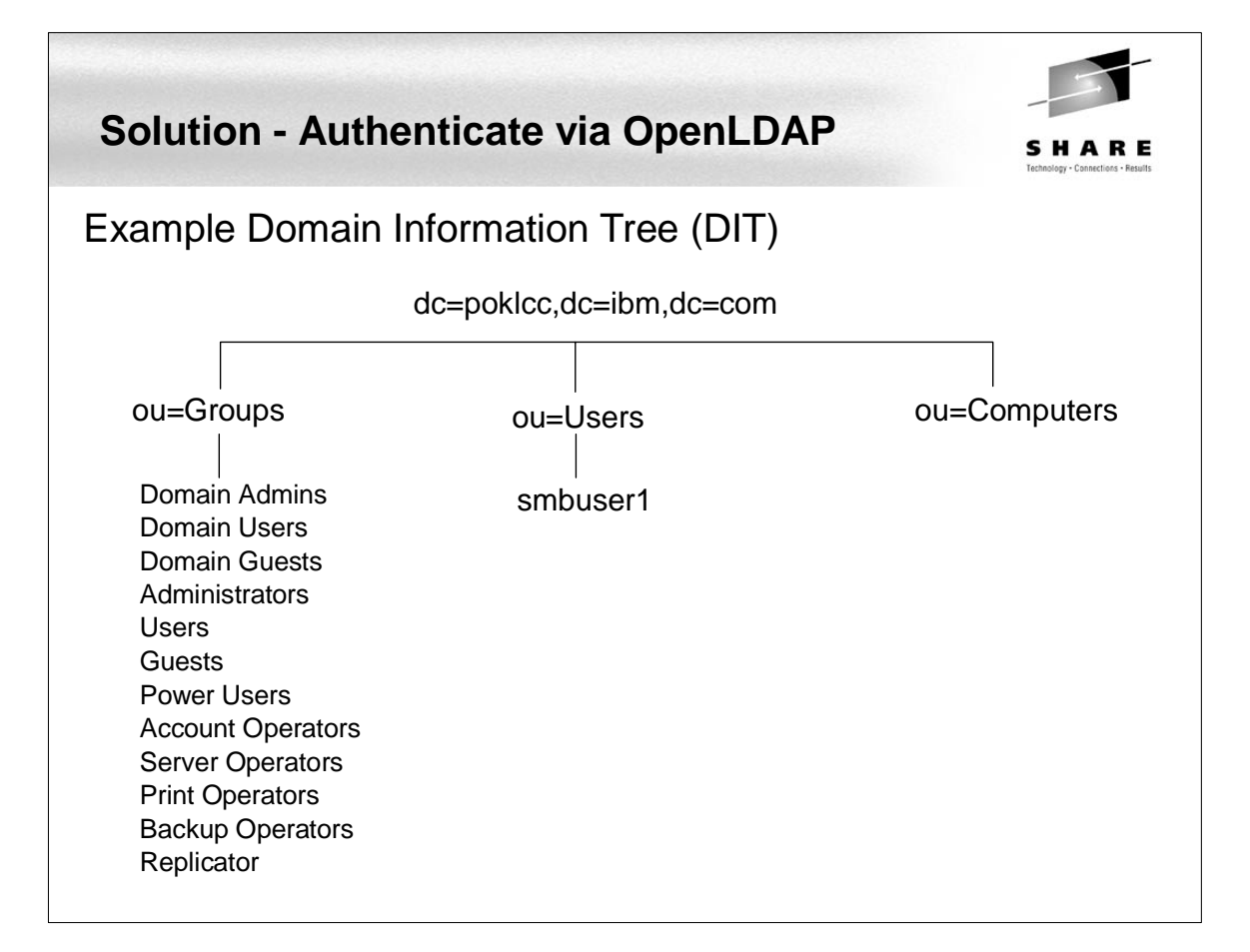

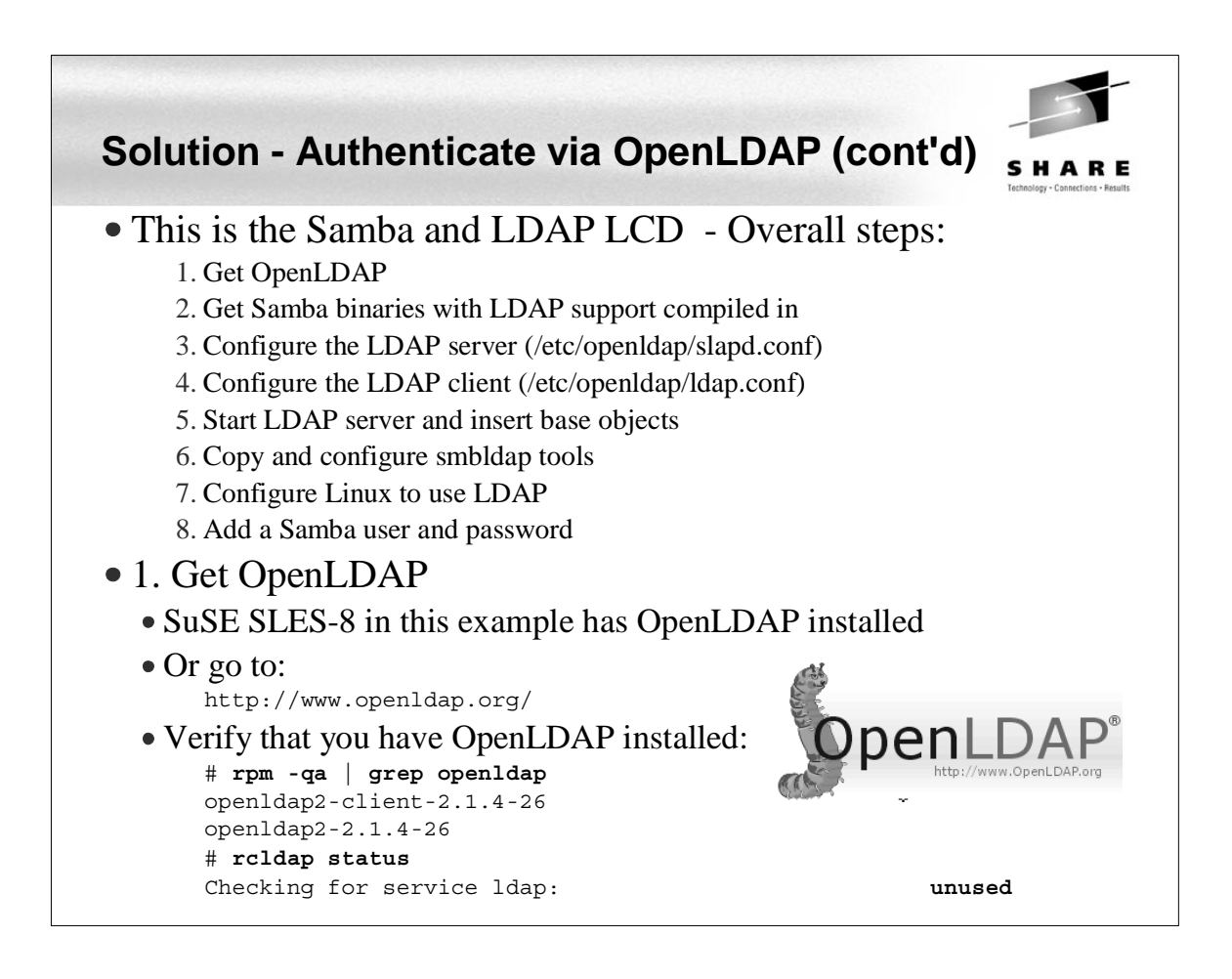

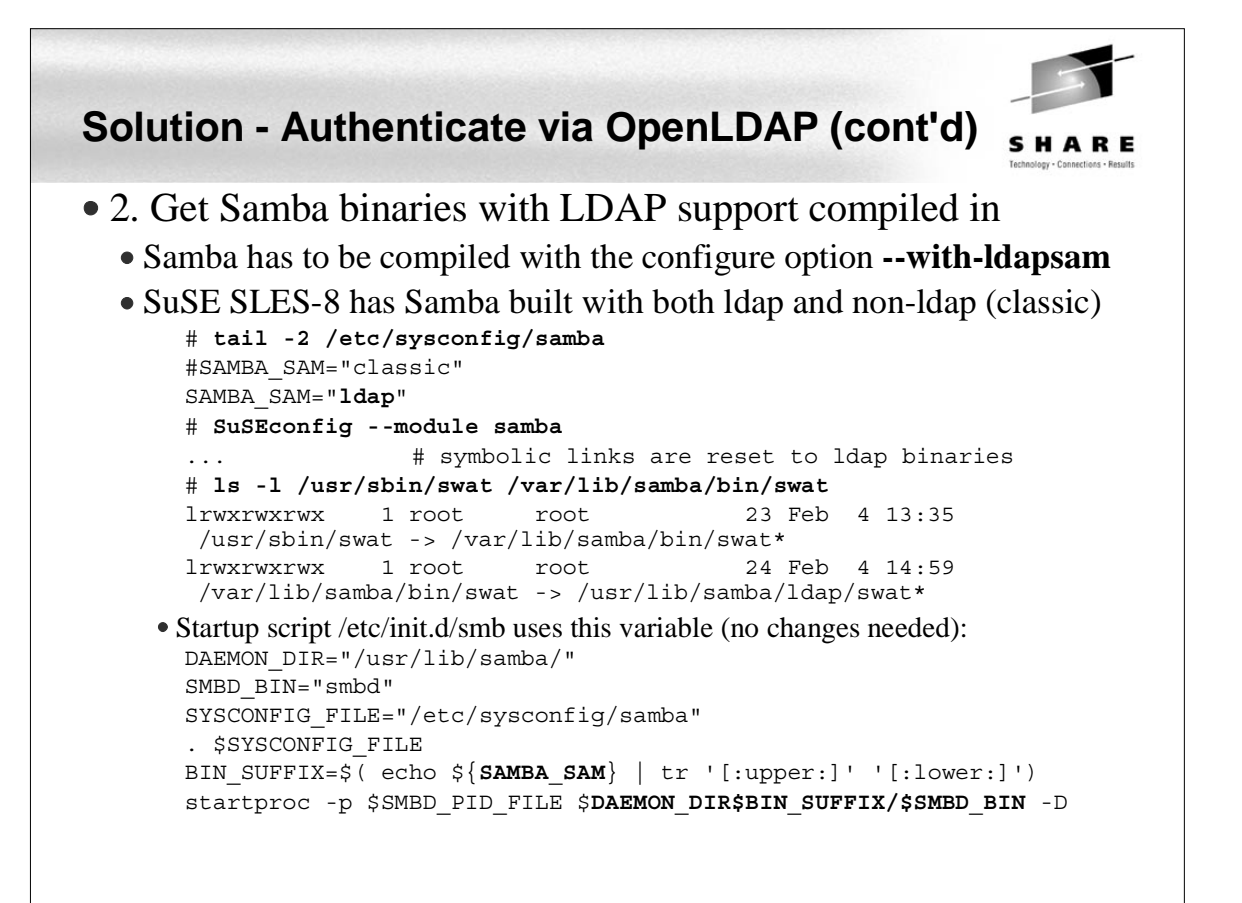

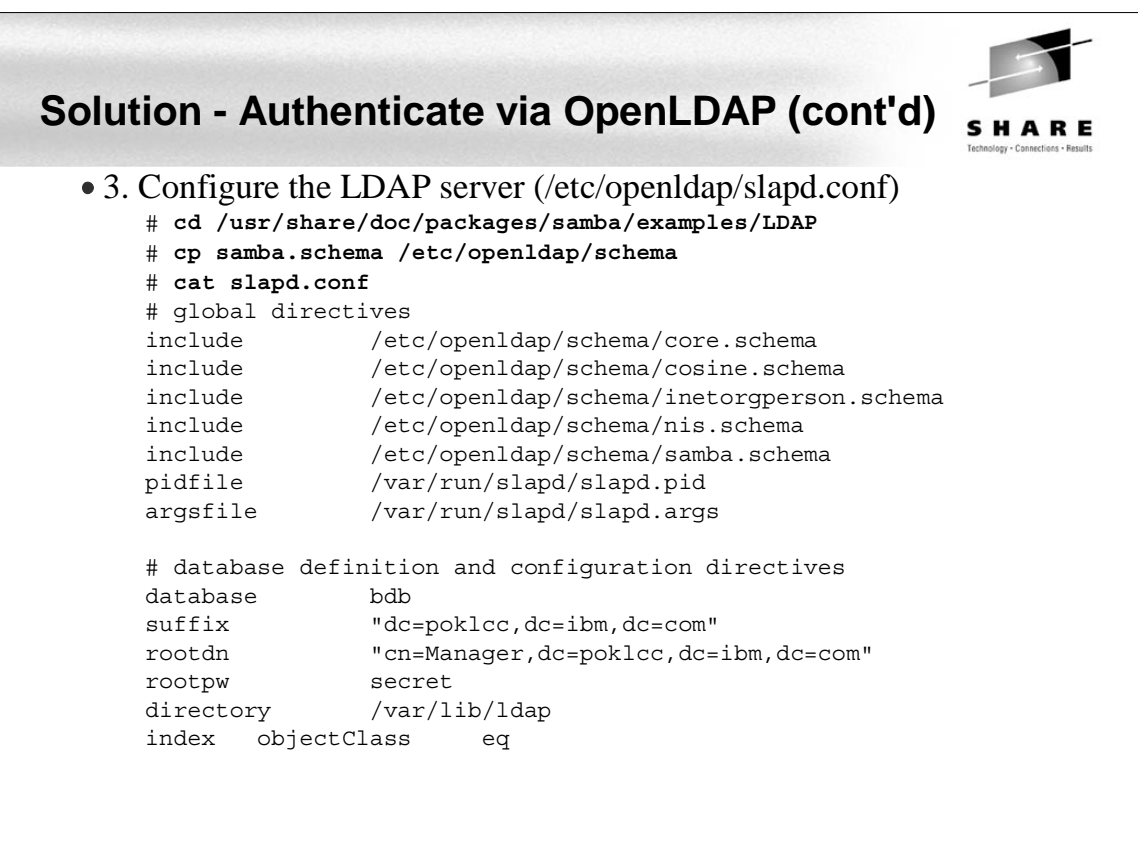

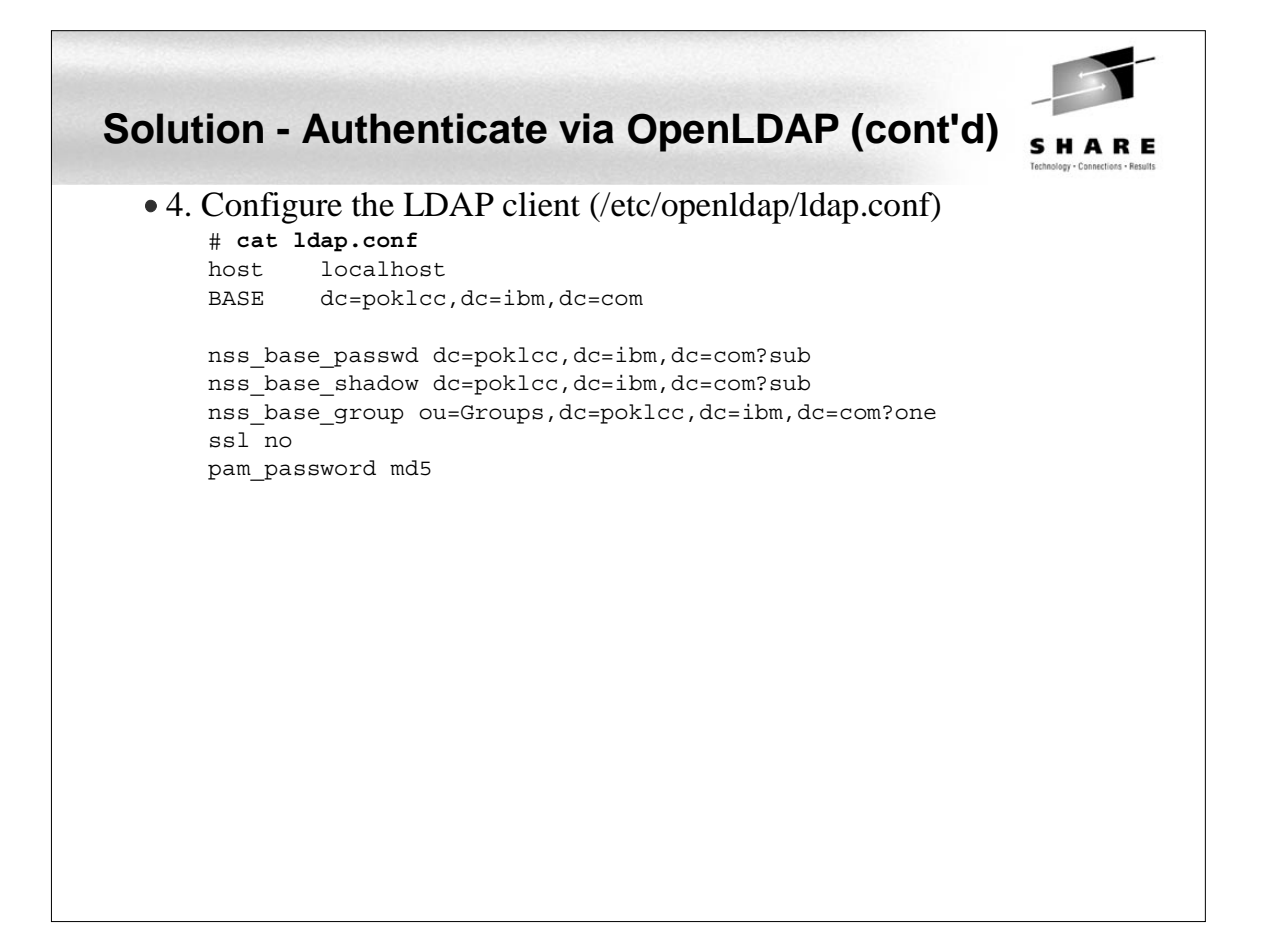

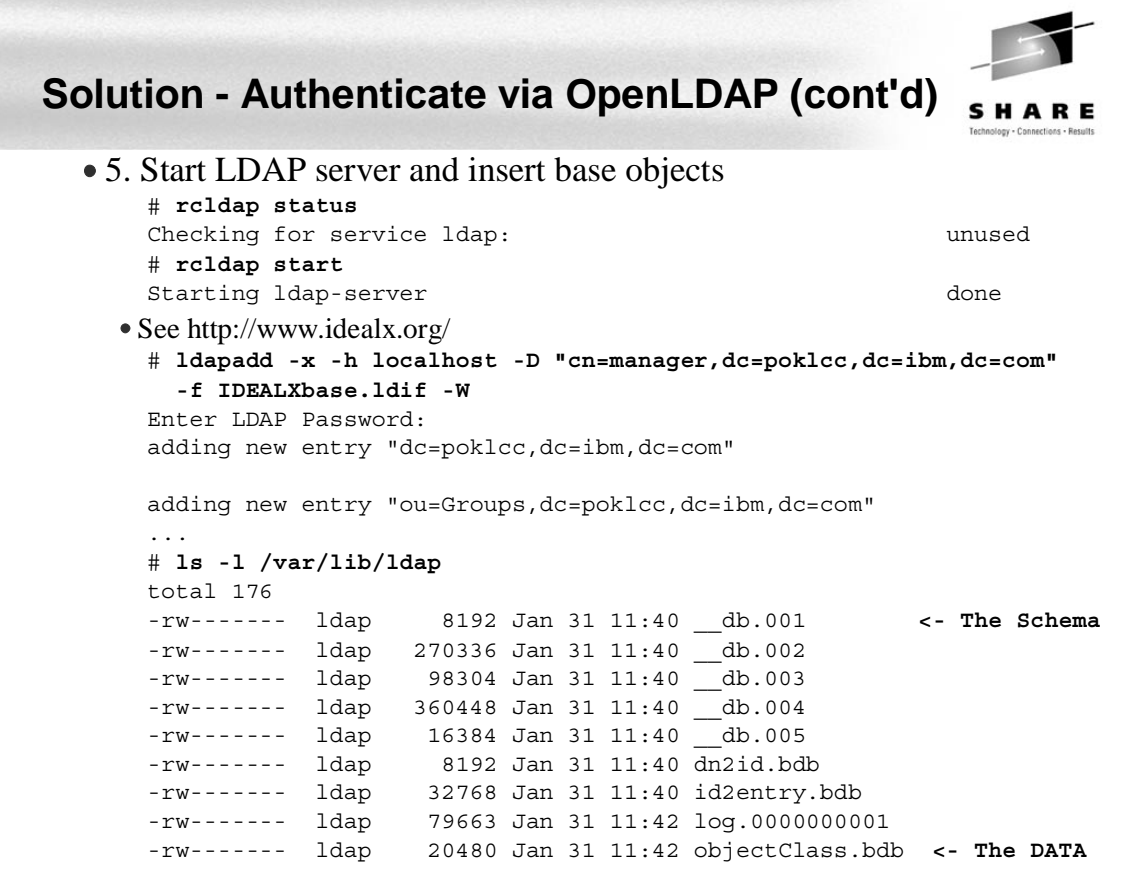

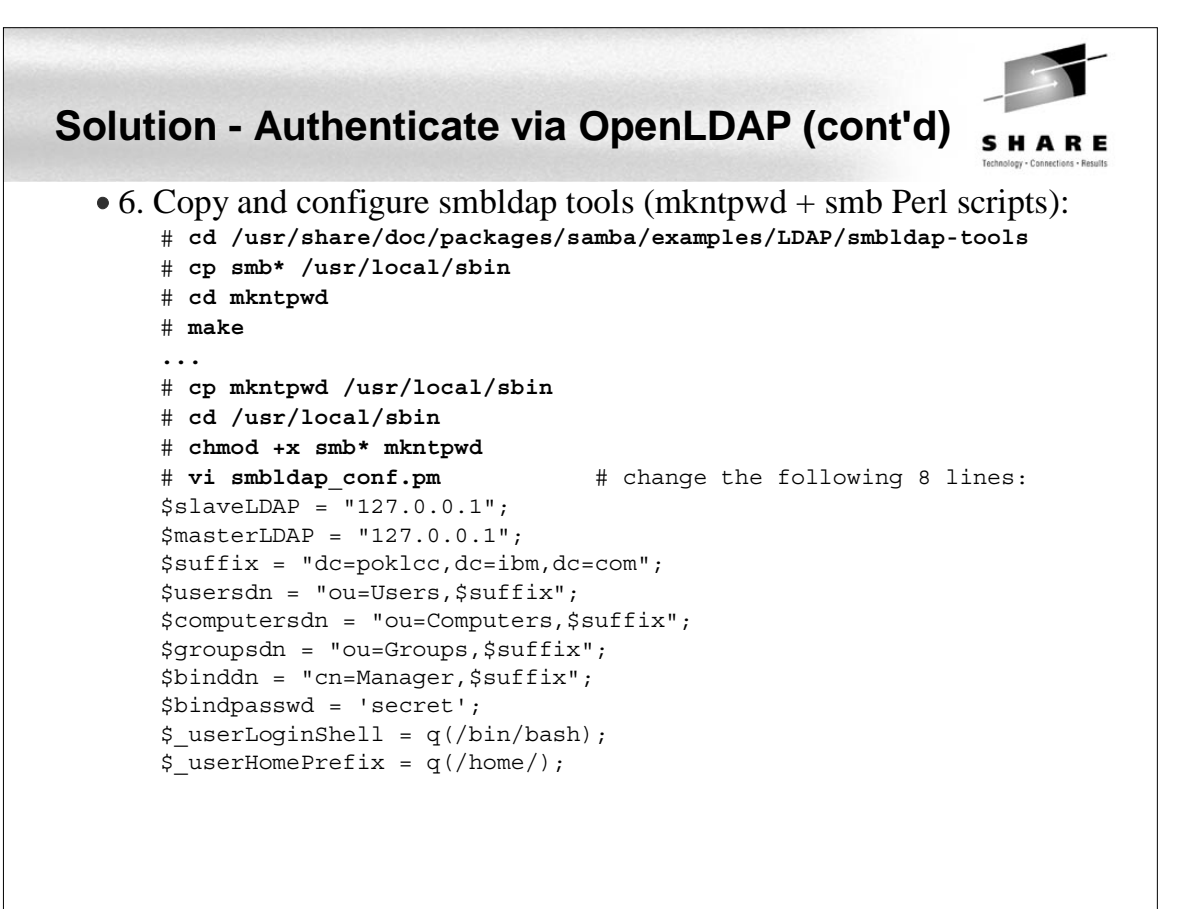

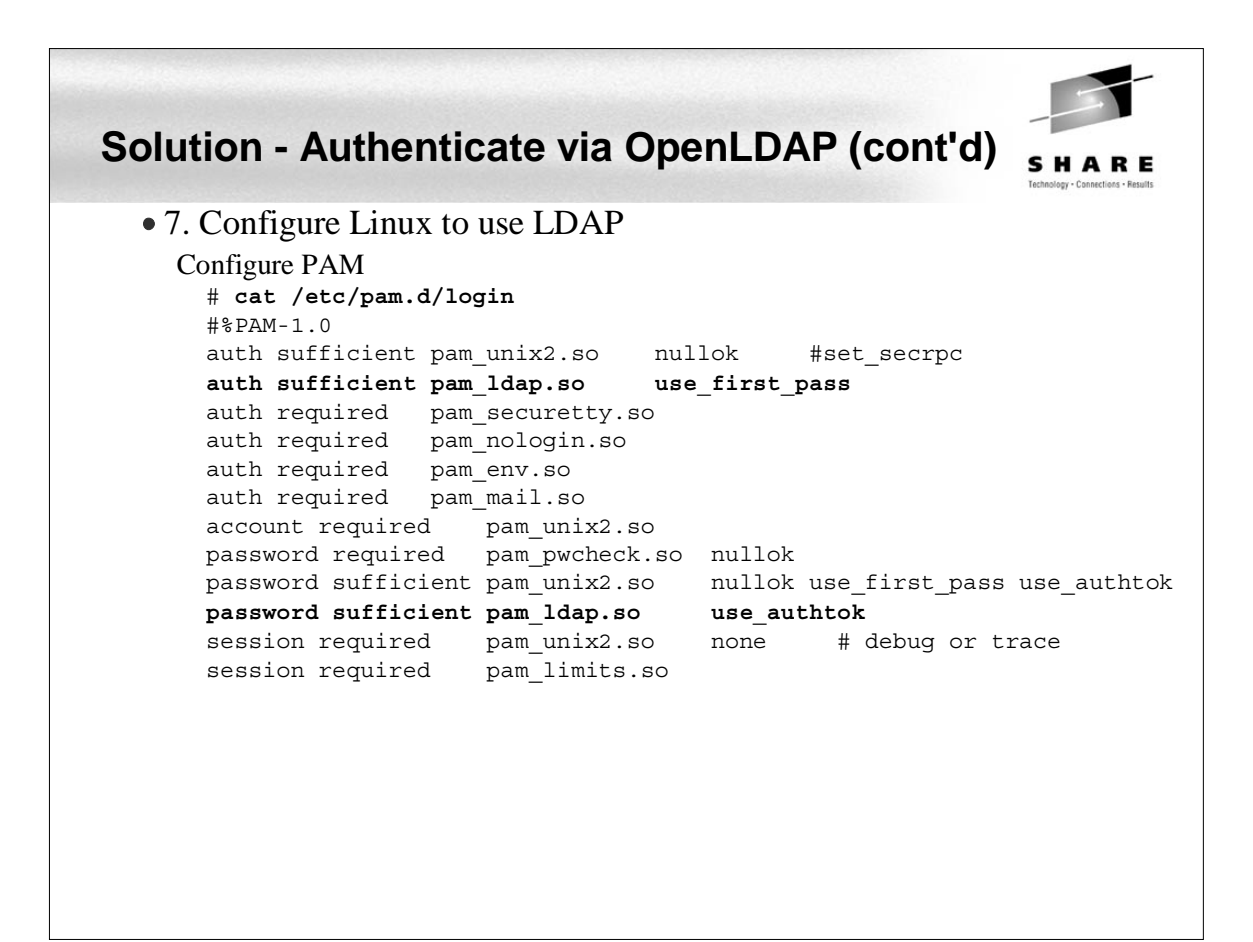

#### **Solution - Authenticate via OpenLDAP (cont'd)** 7. Configure Linux to use LDAP (cont'd) Configure the name service switch # **cat /etc/nsswitch.conf** passwd: compat **ldap** group: compat **ldap** hosts: files dns networks: files dns services: files **ldap** protocols: files **ldap**

rpc: files **ldap** ethers: files **ldap** netmasks: files **ldap** netgroup: files **ldap** publickey: files **ldap**

automount: files nis **ldap**

aliases: files

bootparams:

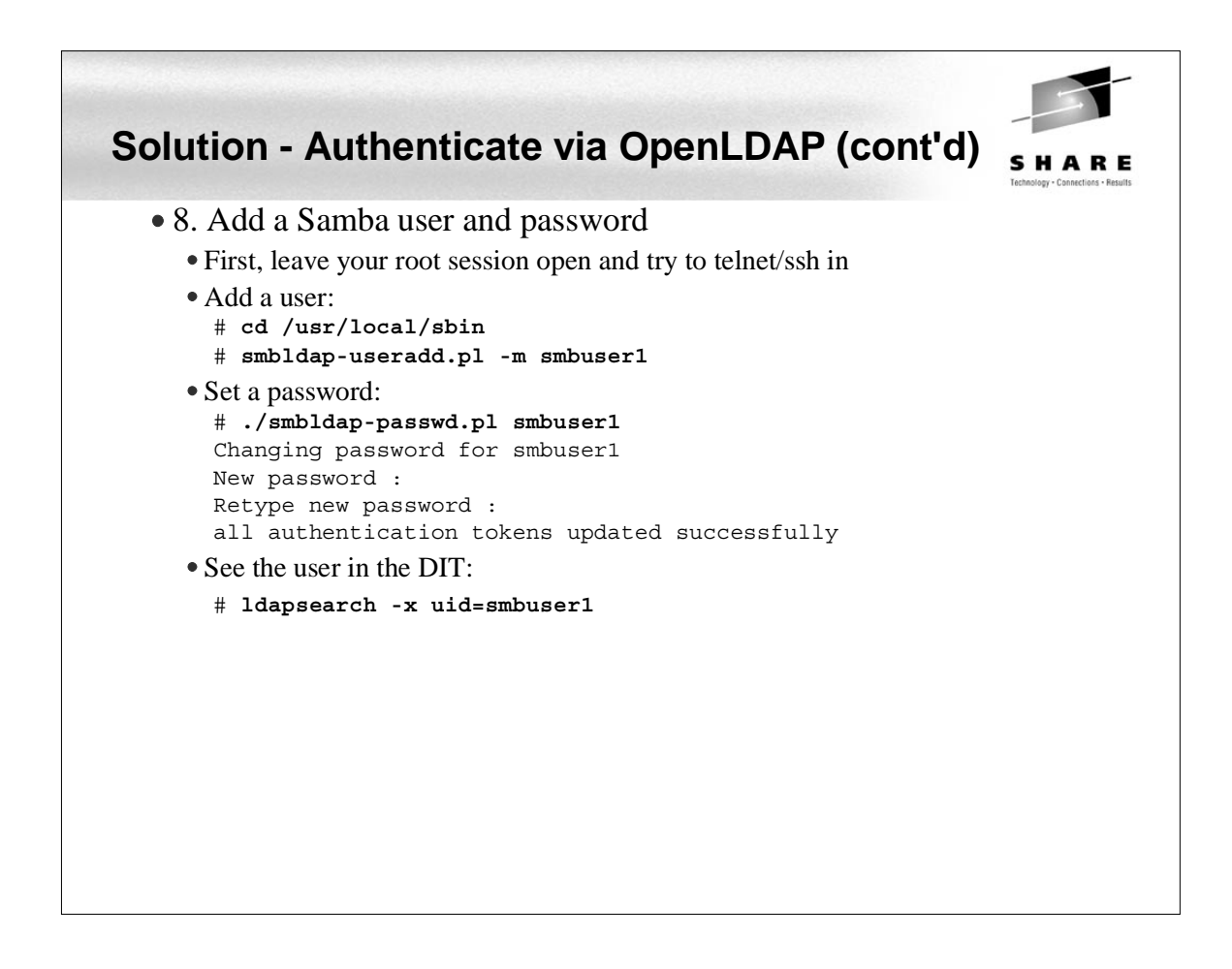

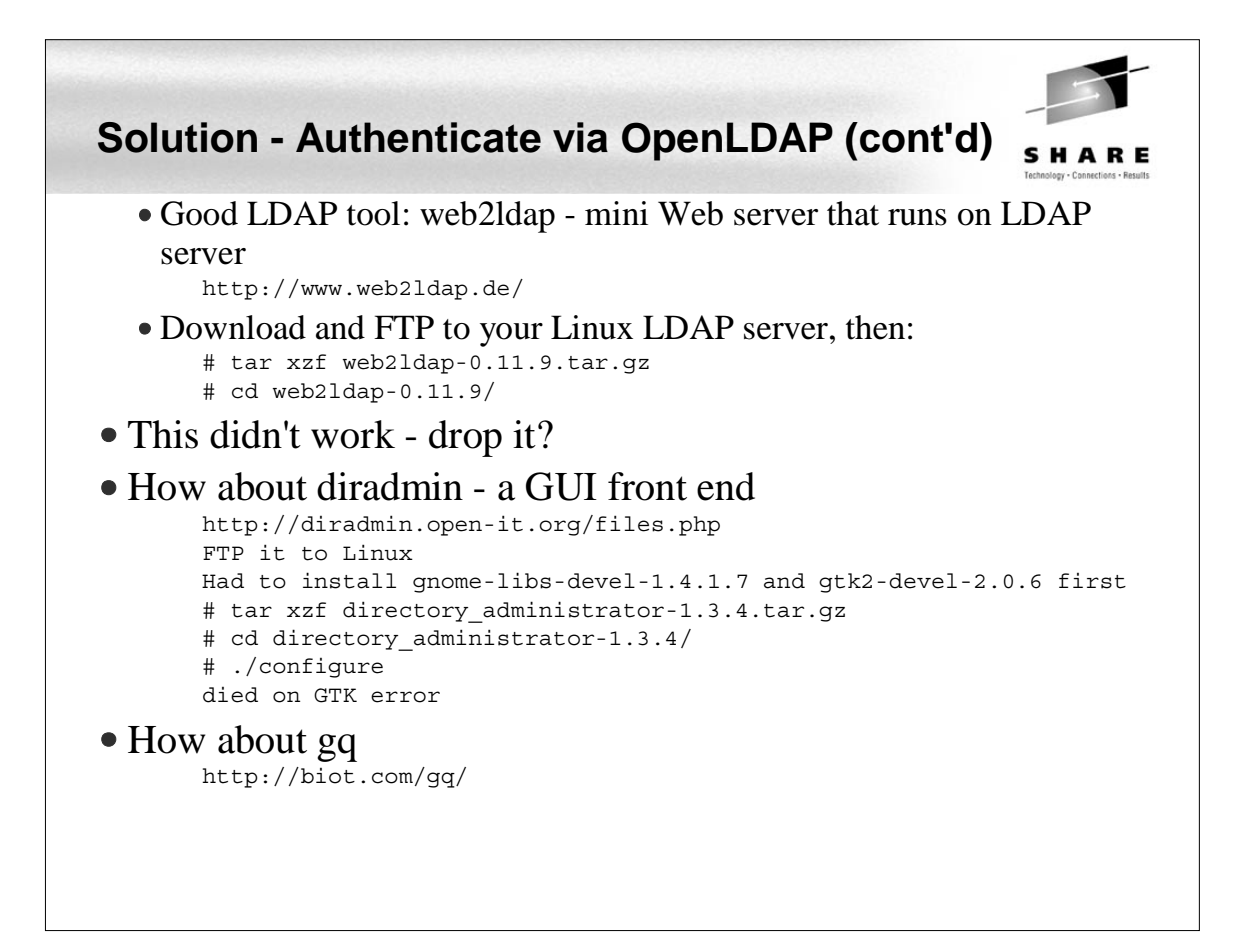

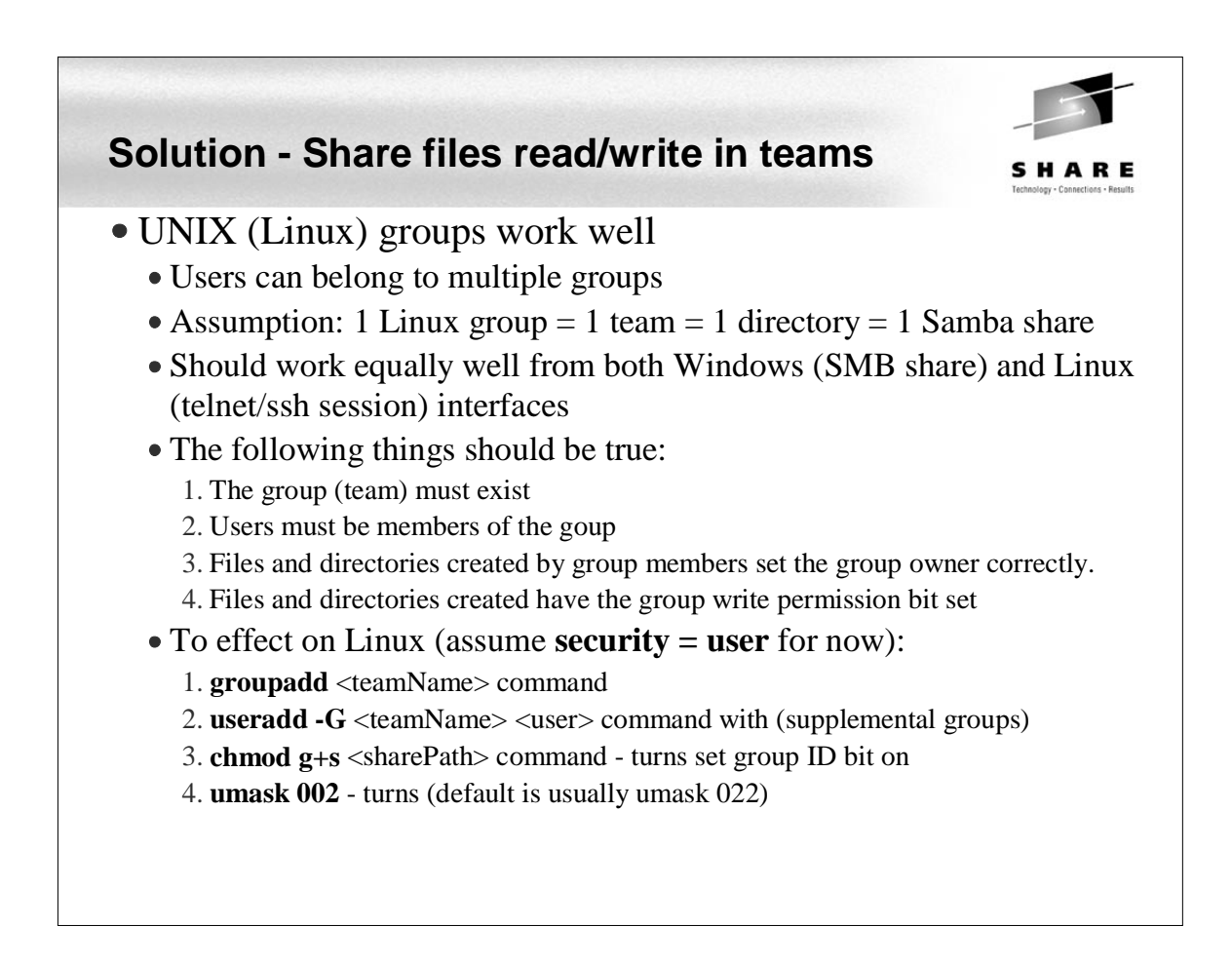

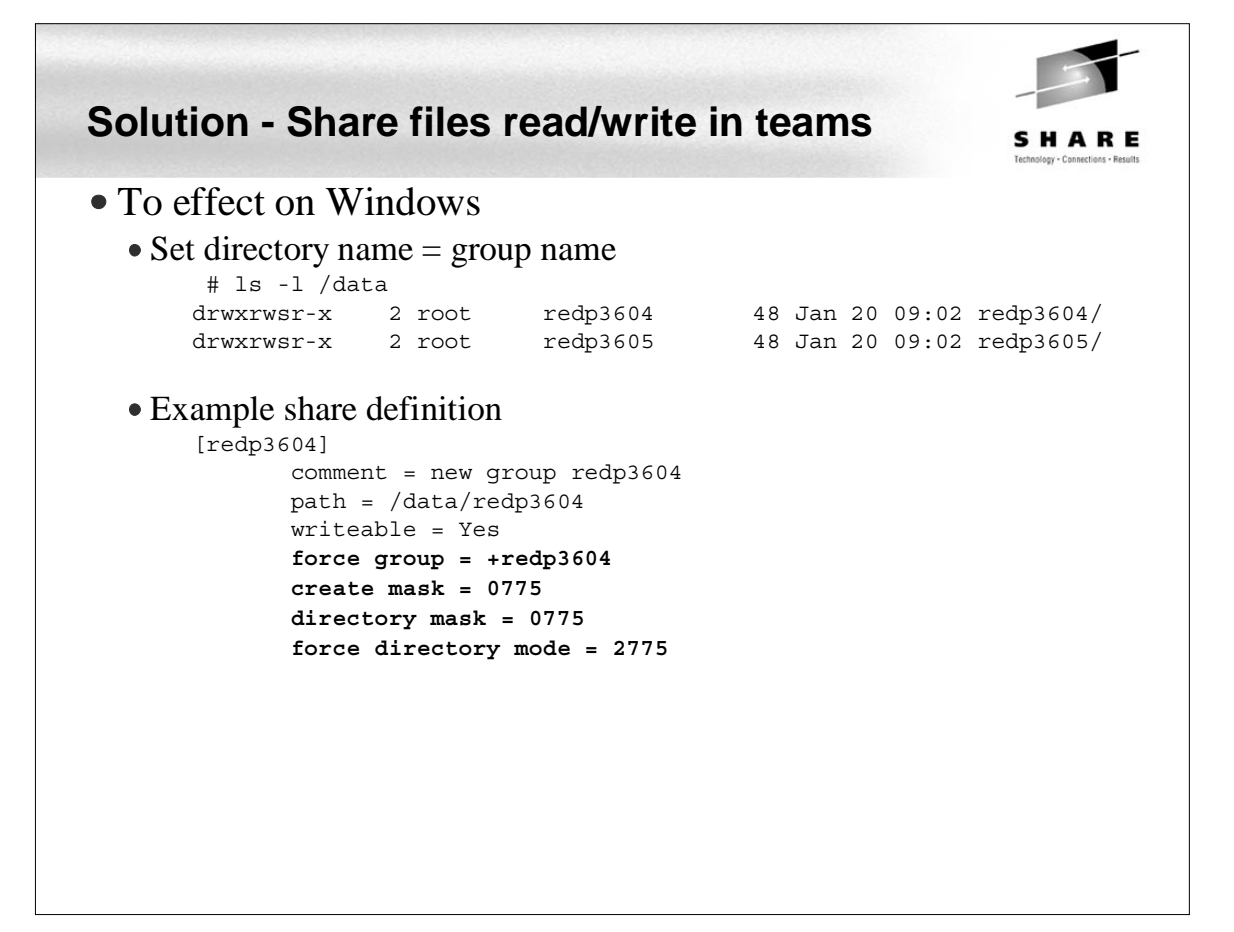

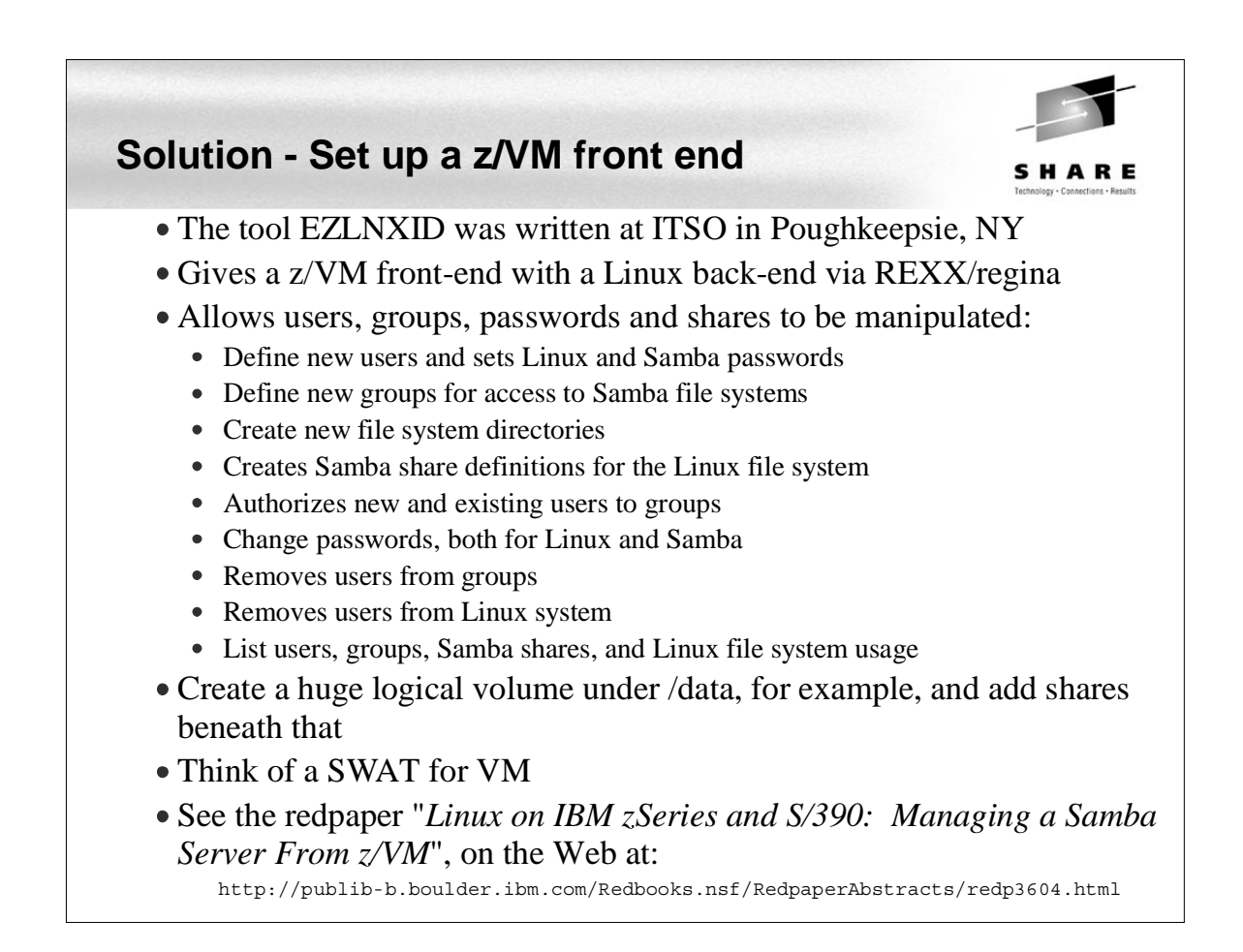

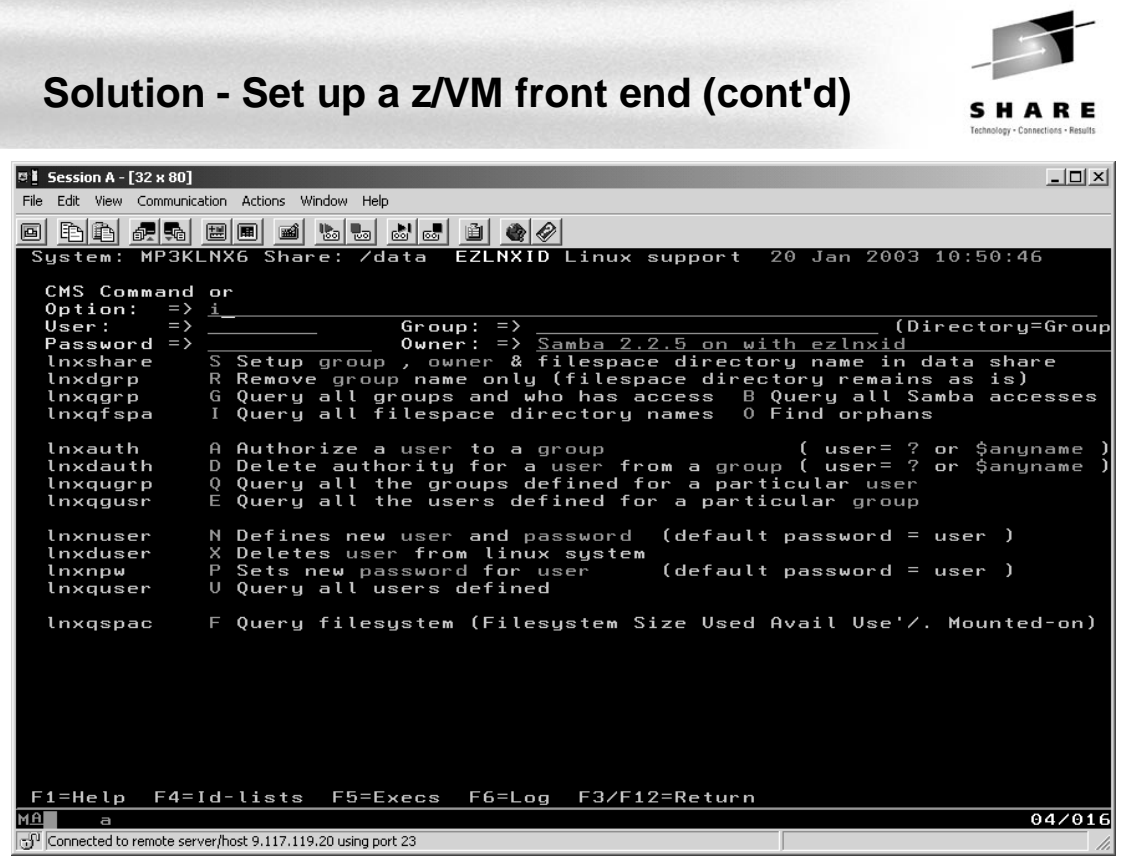

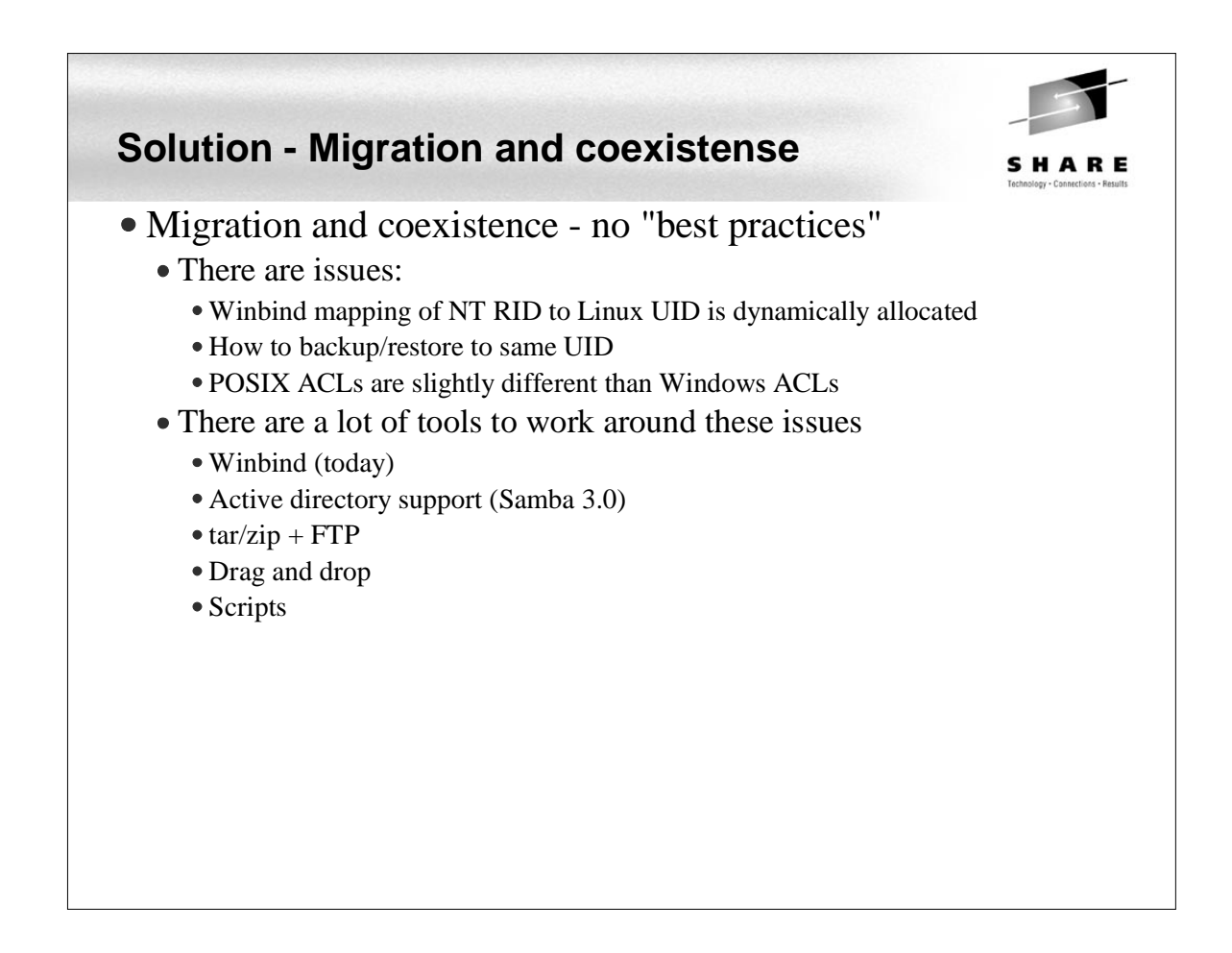

## **Samba Performance**

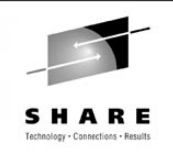

- Observations by the Linux Scalability Center:
	- With a single Gbe OSA card up to 25 guests with one concurrent request each and an aggregate throughput of 13.37 MB/second could be supported. Maximum OSA throughput was reached between 12-15 SMB processes.
	- With a single guest server and a single OSA card we were able to support up to 30 concurrent users at an aggregate throughput of 19.4 MB/second.
	- Summary of Native results vs. VM guest results. The cost in throughput between the 2.4.17 kernel in a native LPAR vs. running the timer change version of this kernel on z/VM is most significant with small numbers of Guests.
		- Cost for the first 1-10 guests was 20-26% total.
		- Cost for 15 35 guest was only 9.7-16% total.
	- SuSE SLES 7 throughput is not as good as new internal kernel. At 35 connections the 2.4.17 Timer kernel produced up to 125% improvement over SuSE SLES 7. It is likely that significant improvement would be seen in SuSE SLES 8 vs. SLES 7.

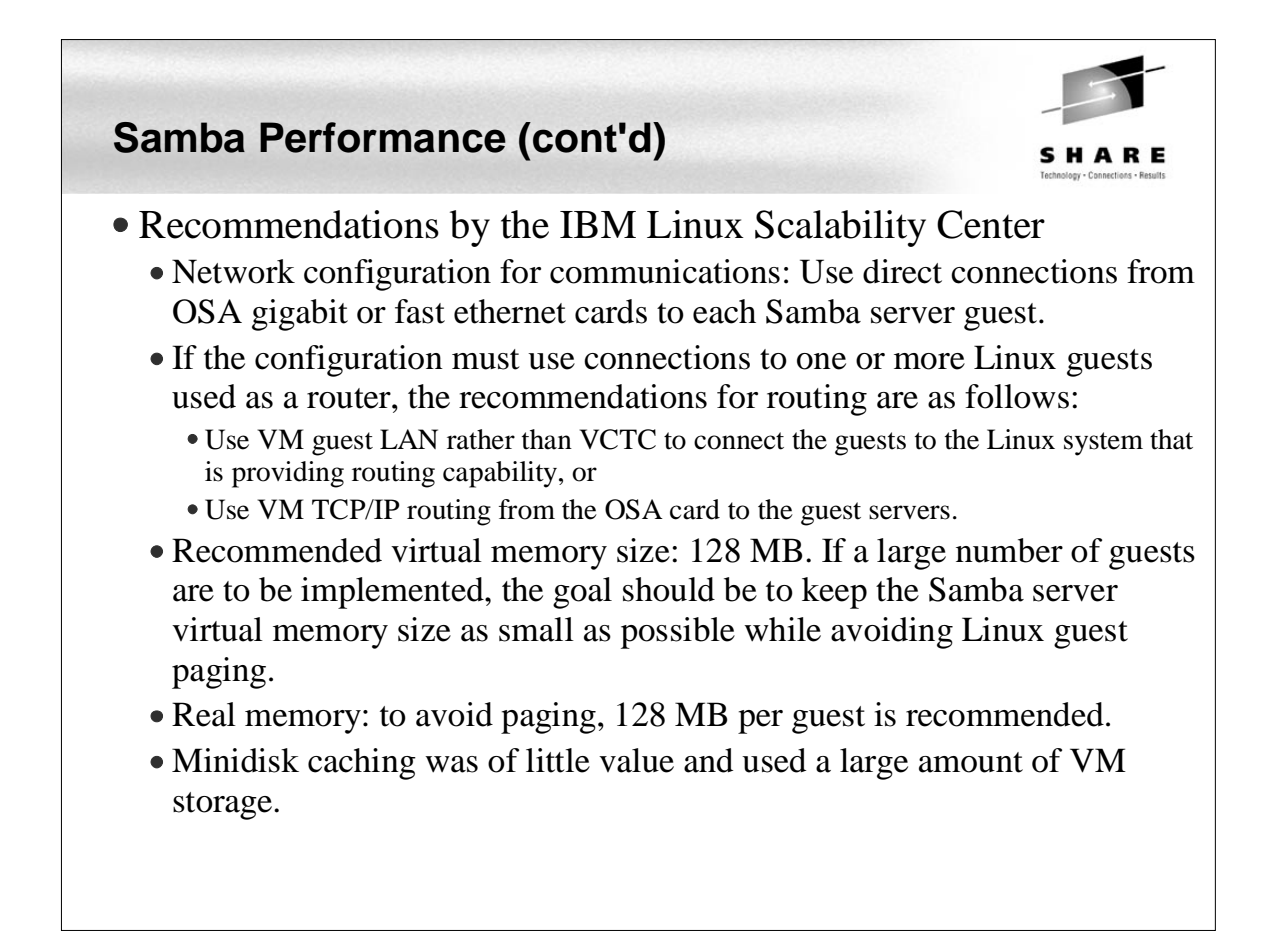

## **Samba Performance (cont'd)**

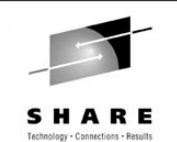

Recommendations by the Linux Scalability Center (cont'd)

- The SuSE SLES 7 (2.4.7 kernel) QDIO communications provided significantly less throughput than the 2.4.17 kernel. With the changes provided in the 2.4.17 kernel and device drivers, the internal throughput improved by up to 100% in a heavily loaded guest, and by approximately 15% in a lightly loaded multiple guest configuration.
- Download the latest QETH and QDIO device drivers supported for your kernel from IBM developerWorks to ensure that the installation is running at peak
- Recommendations from unofficial testing
	- The following smb.conf settings may give you better performance.

```
max xmit = 8192
 socket options = TCP_NODELAY IPTOS_LOWDELAY \
  SO_SNDBUF=14596 SO_RCVBUF=14596
dead time = 10
```
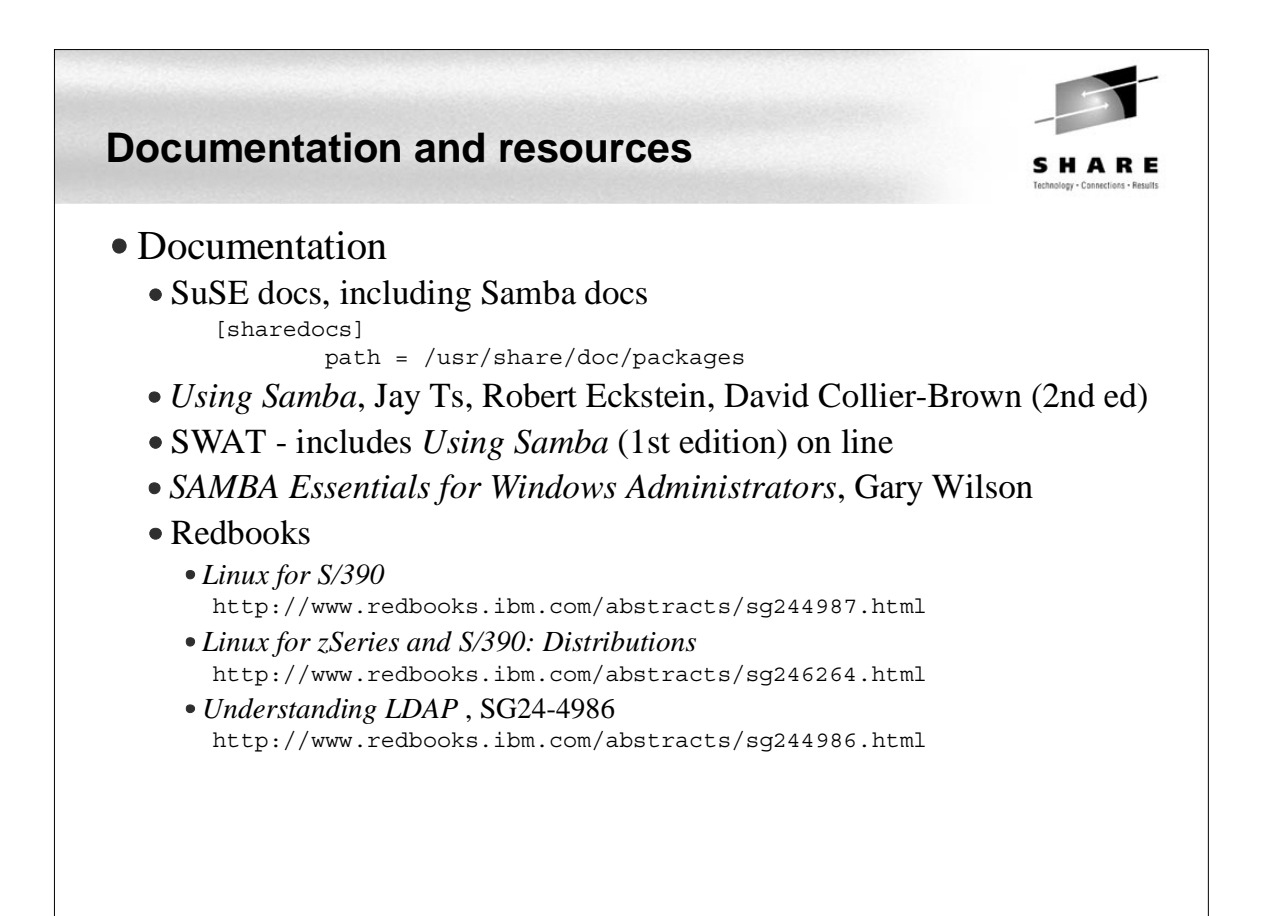

## **Documentation and resources (cont'd)**

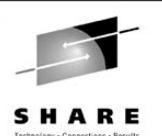

• Web sites Linuxvm.org - the Linux on zSeries portal: http://linuxvm.org DeveloperWorks - IBM Boeblingen http://www10.software.ibm.com/developerworks/opensource/linux390/index.shtml • ISV applications for Linux on zSeries: http://www.ibm.com/servers/eserver/zseries/solutions/s390da/linuxproduct.html • z/VM and Linux: http://www.vm.ibm.com/linux • linux-390 archives: http://www.marist.edu/htbin/wlvindex?linux-390 • z/VM publications: http://www.vm.ibm.com/pubs/ Mailing lists • linux-390 mailing list (subscribe at bottom of page) http://www.marist.edu/htbin/wlvindex?linux-390 Samba mailing list (this host or other mirror) http://us2.samba.org/samba/archives.html

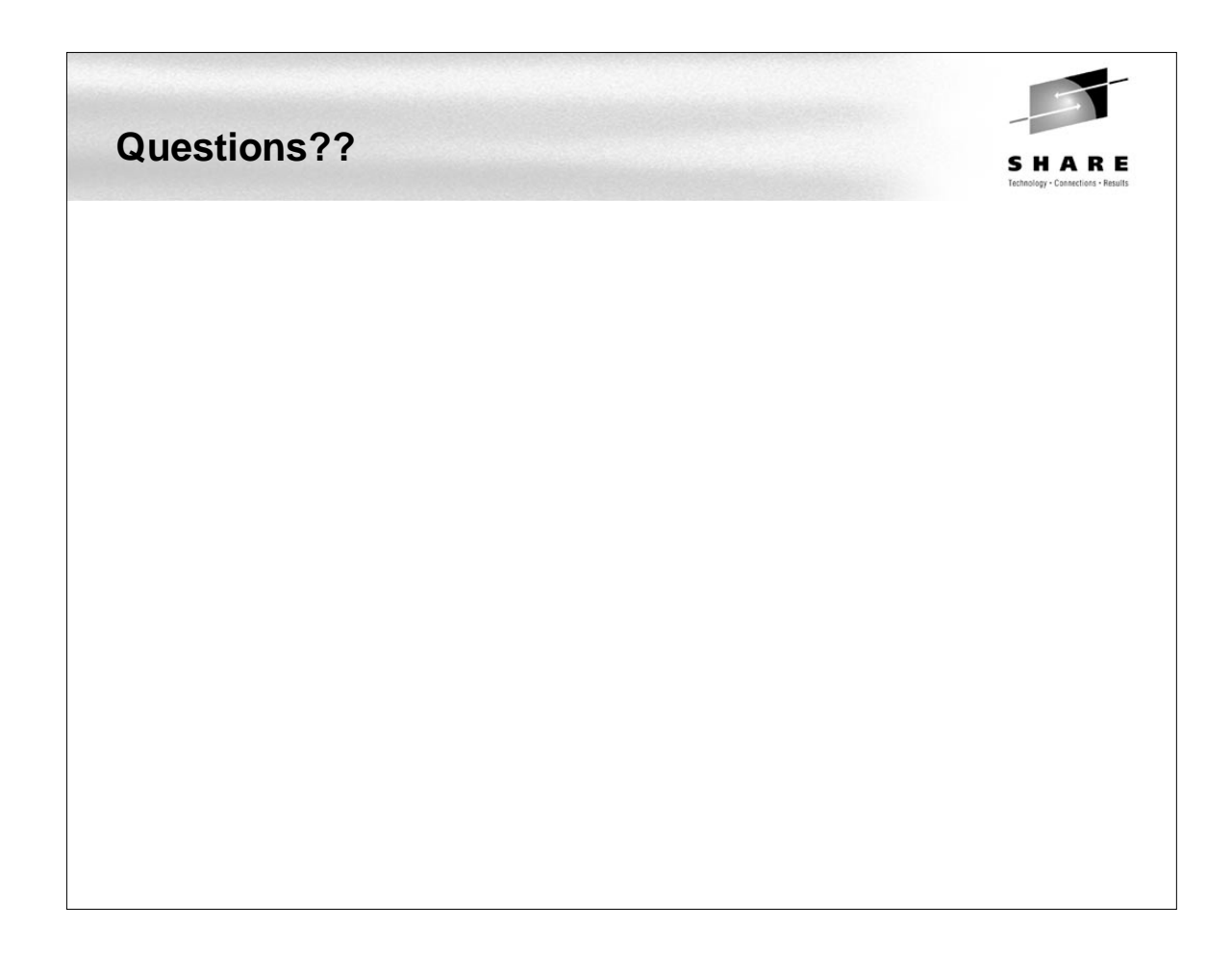